**Edouard Bouté, 7 décembre 2023 - [edouard.boute@sorbonne-universite.fr](mailto:edouard.boute@sorbonne-universite.fr)**

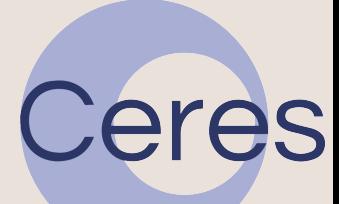

# **« Excel pour les SHS » Les Ateliers Ceres**

### **Excel en SHS Dans quels cas ?**

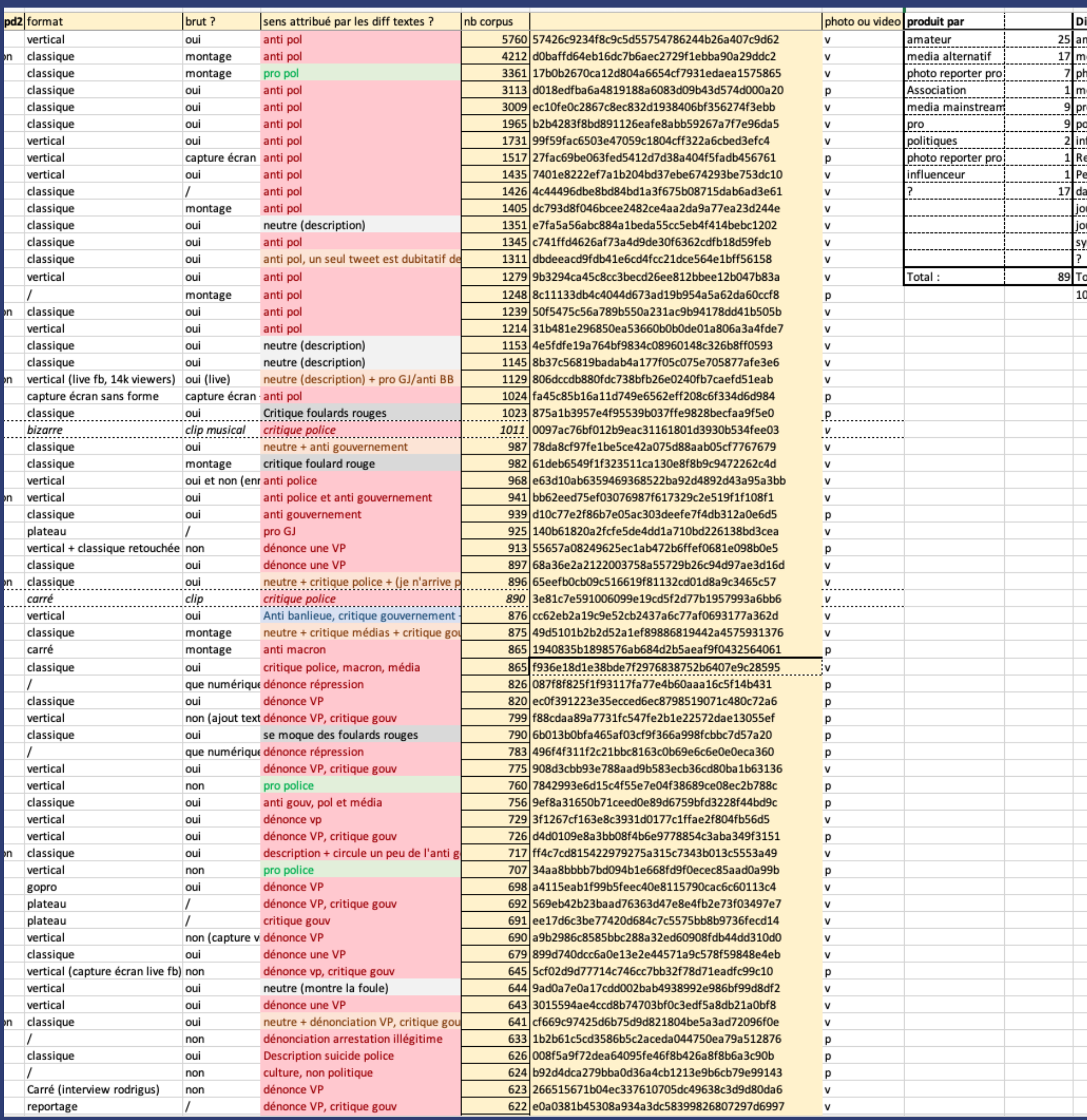

## **Des situations variées**

- Réaliser des calculs simples sur un corpus
- « Voir » dans un espace connu son corpus
- Trier ses données semi-automatiquement
- Par habitude, non connaissance de solutions alternatives

- Excel est rarement une solution adéquate, mais plutôt une solution par défault
- Cependant, il peut être trop coûteux de passer sur un autre logiciel très spécialisé, et Excel permet déjà de faire pleins de choses utiles : exploration, annotation, visualisations, statistiques !

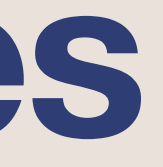

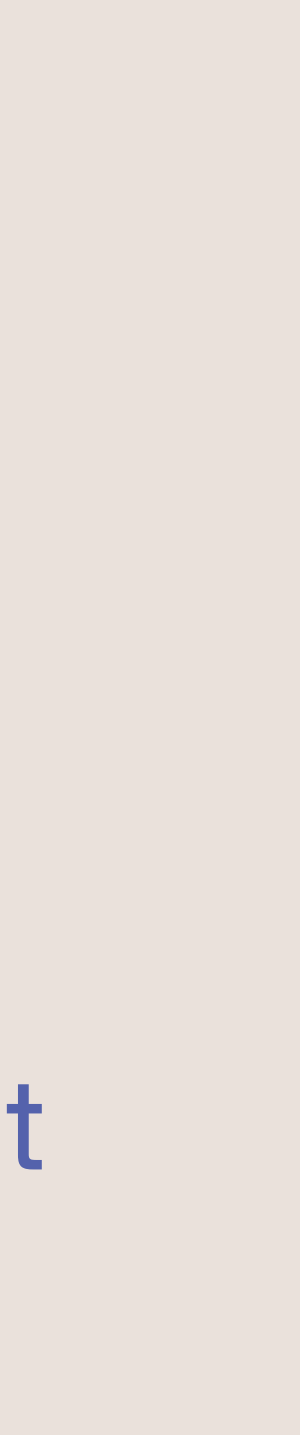

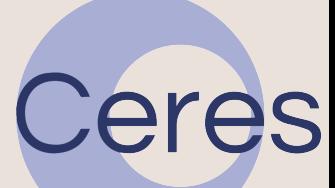

#### • Trier et compter des tweets dans un grand « proto-corpus »

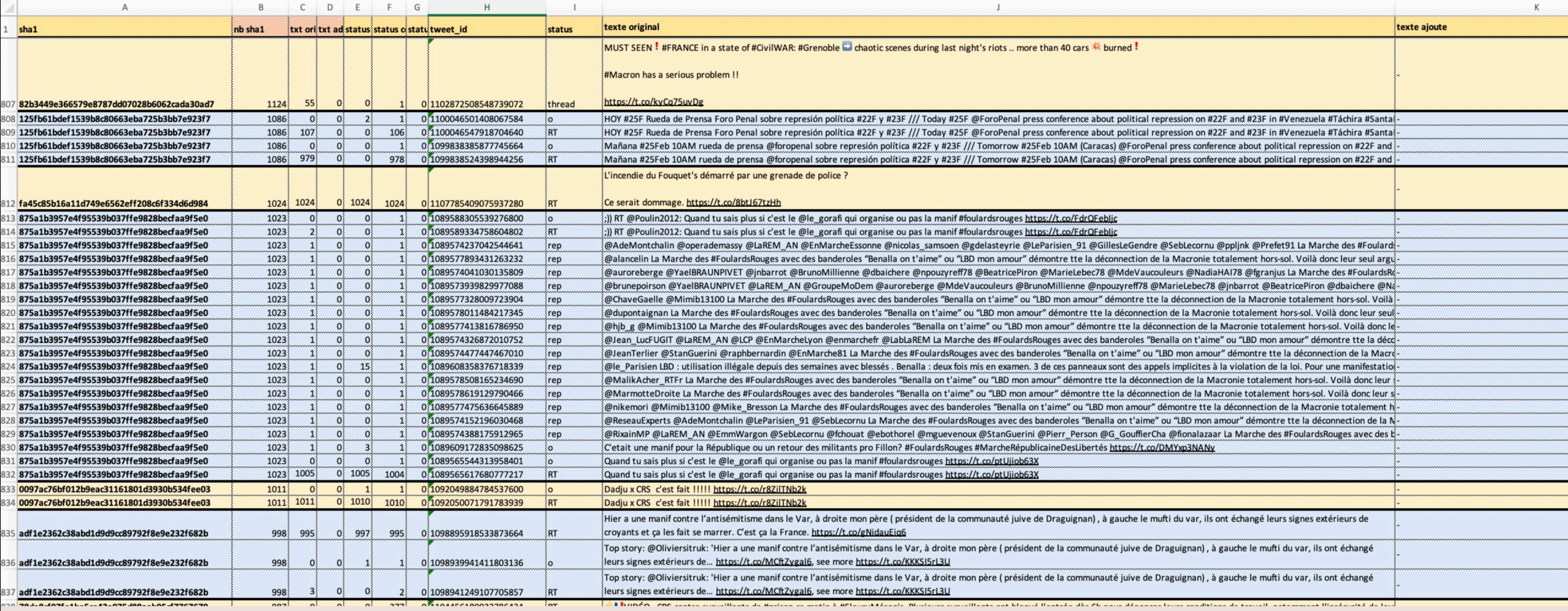

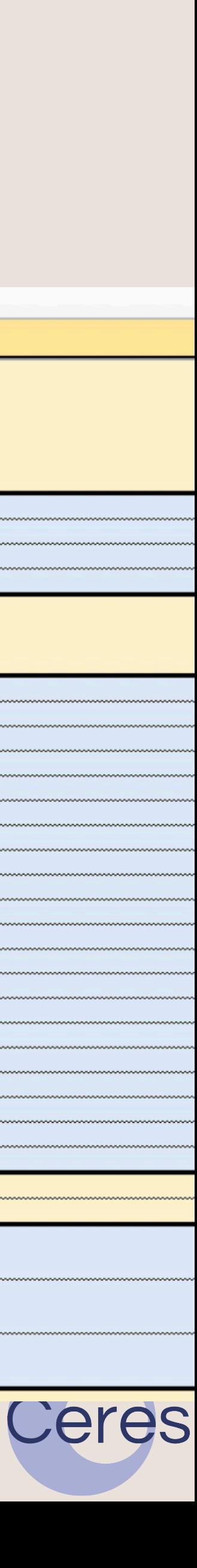

• Visualiser des circulations de tweets

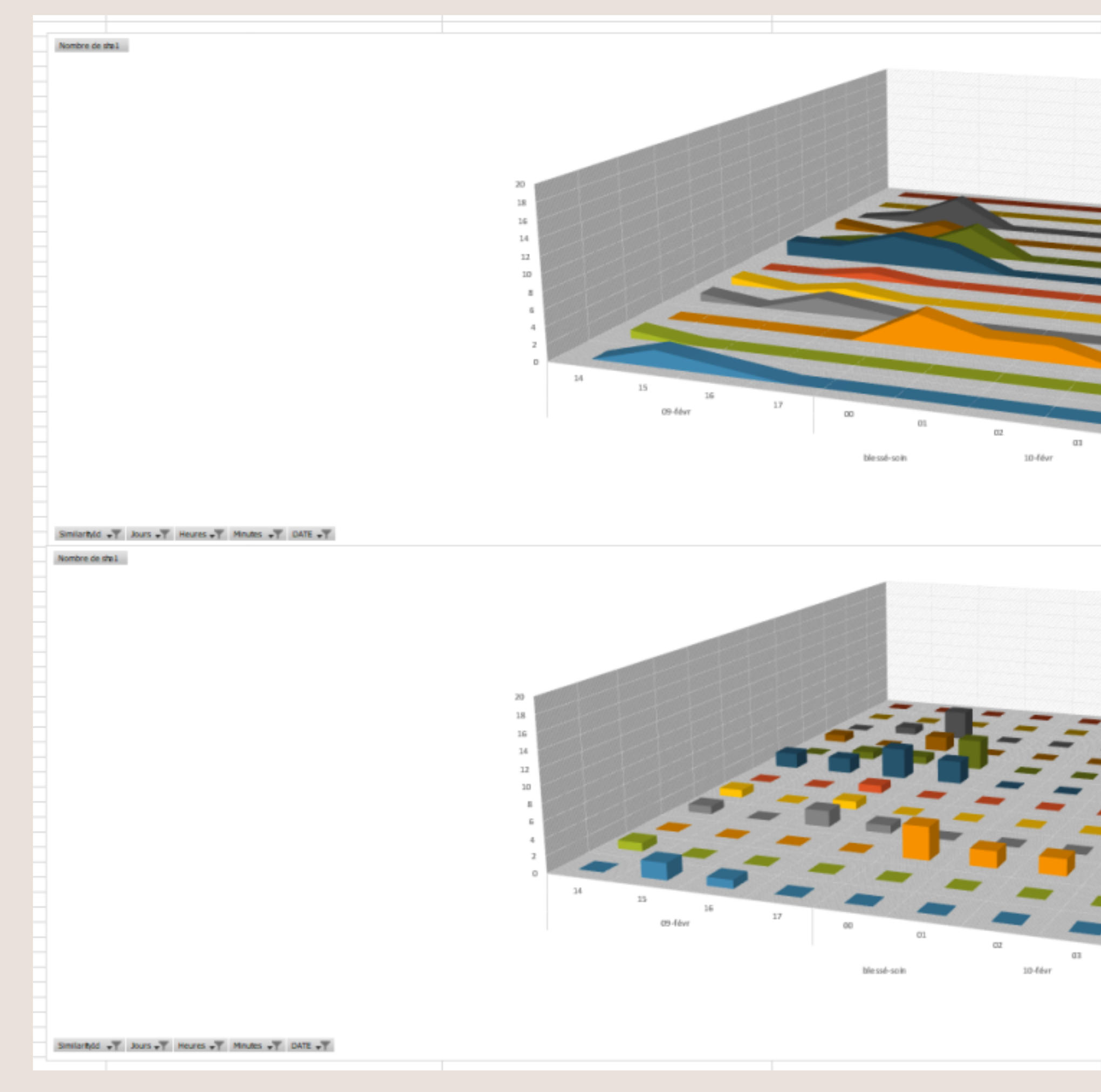

shall in 04457966770721054calla246456457313ea5ae 04cm1cb08040fb0a4e84b715643259646f67a263 Gc04d 704a1 SfS 2ef 188b e Lee S6b8004 abS2 bD 00512622c930f78aad990f151274ade4c50b2dd94 055b 1bf4ffaf172 aa4ec 15b 2833 ea 1d 5d01 fed 2 8197187E881b1ab7cr2e554eae841370c41b058d a7357f3d4a8778585108baf05071fe94a556f9 2d fear 70d a 6114 6474 398 782 2049 281 ed 8b a 409 FGF8625 368a0 6625 8de 0a552 02c 9c 69 35c 8401 30b 7ae2af 5c 3b884c ea078 60c 1936 130fLcf88 #4915e42437116705ba80e38895970d9a6d1ef196 USA1345 2053 512 7180 MB 431e add 13478 6835a134f57093f91c27180b03e931ea4bb13478 Gd 80b7ae2af5c3b884cea07860c1936130ftcf88 15e42437116705ba80e38695970d9a6d1ef19 Refoleces segundaces advances any dylenge as and ld fean 70d a6114 6474 398f 782 20a9 281 ed 8b a409 B b2 a7397f3 d4a8778985108baf09071fe94a596f9 9787 FAR1b1ab2cc2e55deae8.61370c61b098c Fossbibl4ffaf172ao4ec15b2833ea1d5d01fed2 812623c930f78aad990f153274ade4c50b3dd94 FlaSc04d 704a1 5f5 2ef188be1ee 56b8004ab52 b0 or3 dx0 8040 fb 0a4e8 4b7 1564 3250 646 f67 a263 4579d46770721054ca8a246456457313ea5ae shall a serious ■ 0444579d46770721054ca8a246456457313eaSae 04 ca1 di0 8040 fb 0a4a8 4b7 1564 3259 646657 a 263 a ScOld 204a1 SR 2ef 188b e 1ee SSb8004 abS2 bl 08 1262 2c9 10f78aad 990f153 274 ade4c50b 2d d94 055b1bf4ffaf172 aa4ec 15b2833 ea3d5d01fed2 ■ 197187 FBB1b1ab2cc2e554eae841370c41b058d Check452071000037789353038af09071fe94a596f9 2dfeae 70da61146474398f78220a9281ed8ba409 6/8625 368a06625 8de0a55202c9c69 35c8401 30b 7ae 2af 5c 3b8 84c ea078 60c 1936 130ft cB8 #4915e42437116705ba80e38655970d5u6d1ef196 535a134f57093f91c27180b03e531ea4bb13478 8835a1345709381c27180b03e931ea4bb13478 Gd 30b 7ae2af Sc 3b8 84c ea078 60c 1936 130 ftc f8 8 2437116705ba80e38695970d9a6d1ef19 Gf6f8635368a066258de0a55302c9c6935c8401 d feae 70da6114 6474 398f 782 20a9 281ed 8b a409 List a 7397 (3 d/a/87 789 8510 Sbaf 090 71 fe94a 5 96f9 97187#881b1ab2cc2e554eae841370c41b058d fossb 1bf4fbf172aa4ec15 08 1262 2c9 30f 78aad 990f 153 274 ade4c 50b 2d d94 flatc04d704a1583zef188be1ee56b8004ab52b0 04 or 1 do08040 fb 0a4 off-67 1564 3259 646 f67 a 263 0444579d46770721054ca8a246456457313ea5ae 10

 $+ -$ 

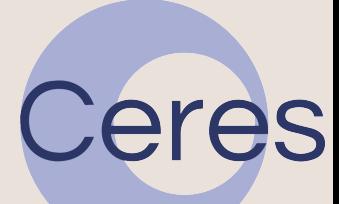

### • Explorer des données fournies en .csv par des sources externes

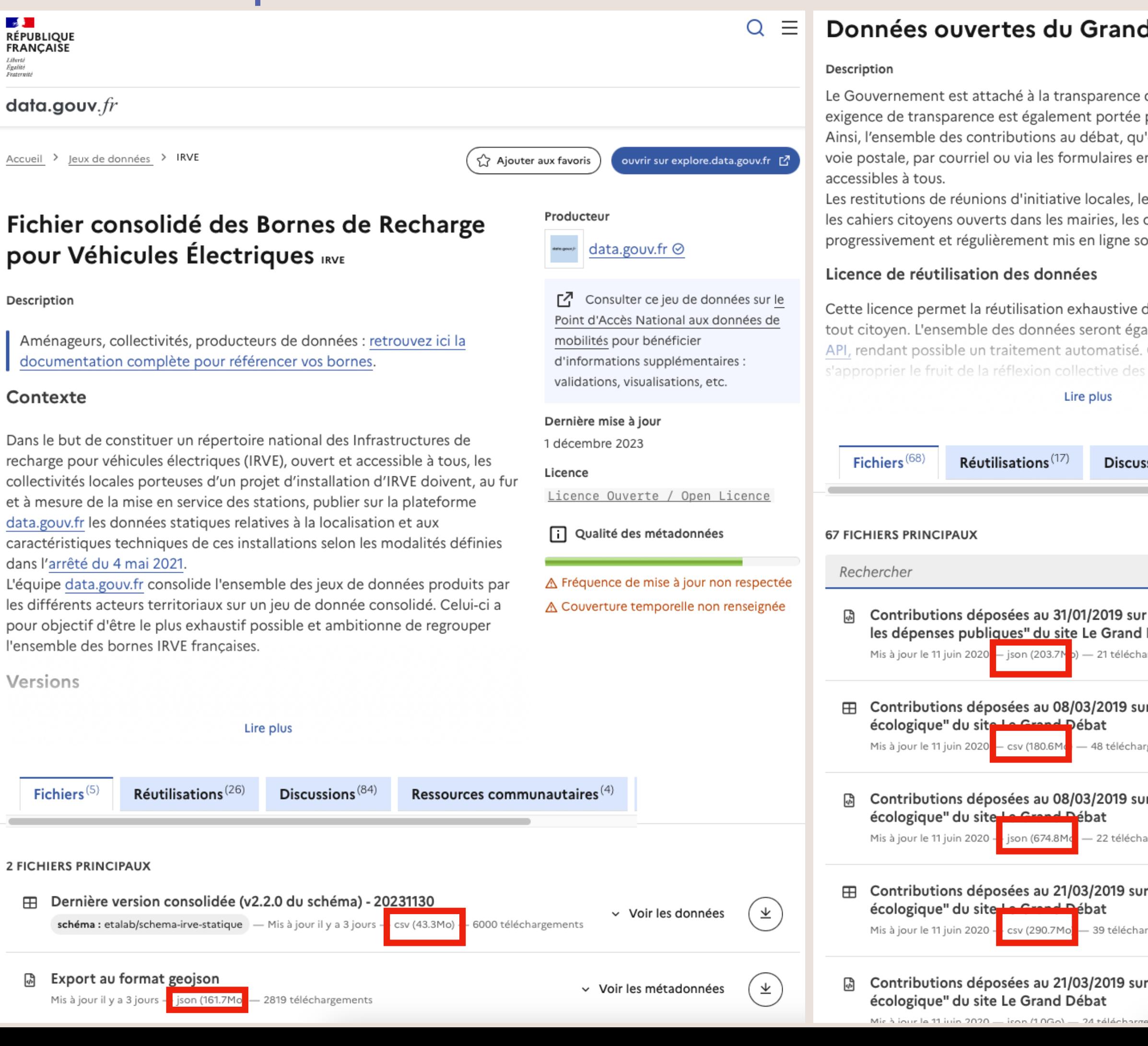

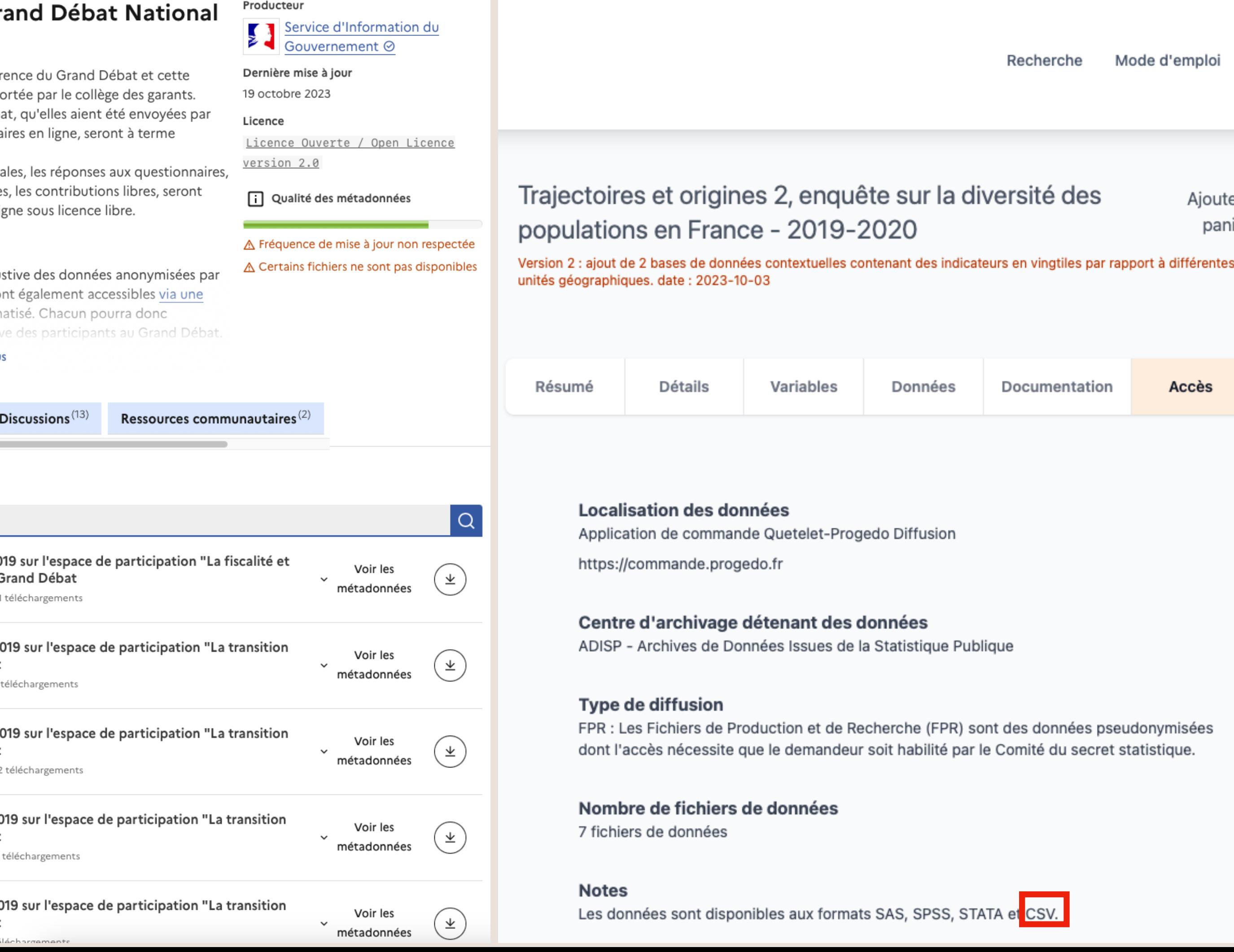

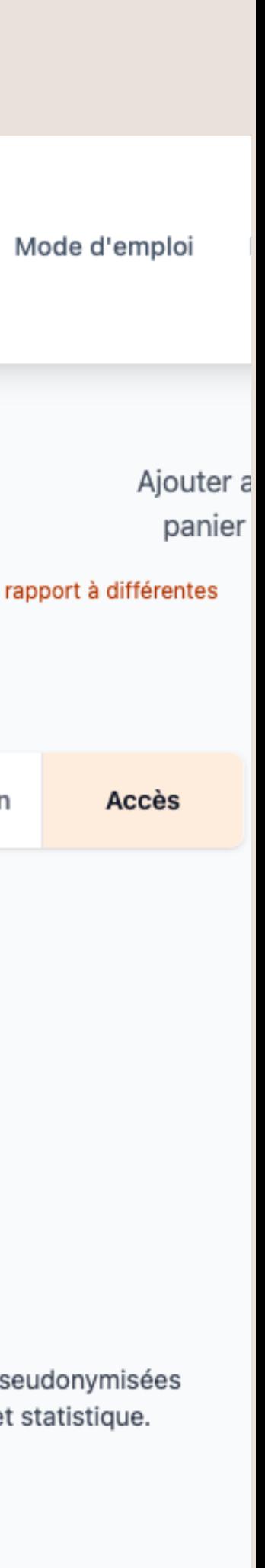

### • Explorer un corpus de presse (par exemple formaté avec [Europarser \(lien cliquable\)](https://ceres.huma-num.fr/europarser/)

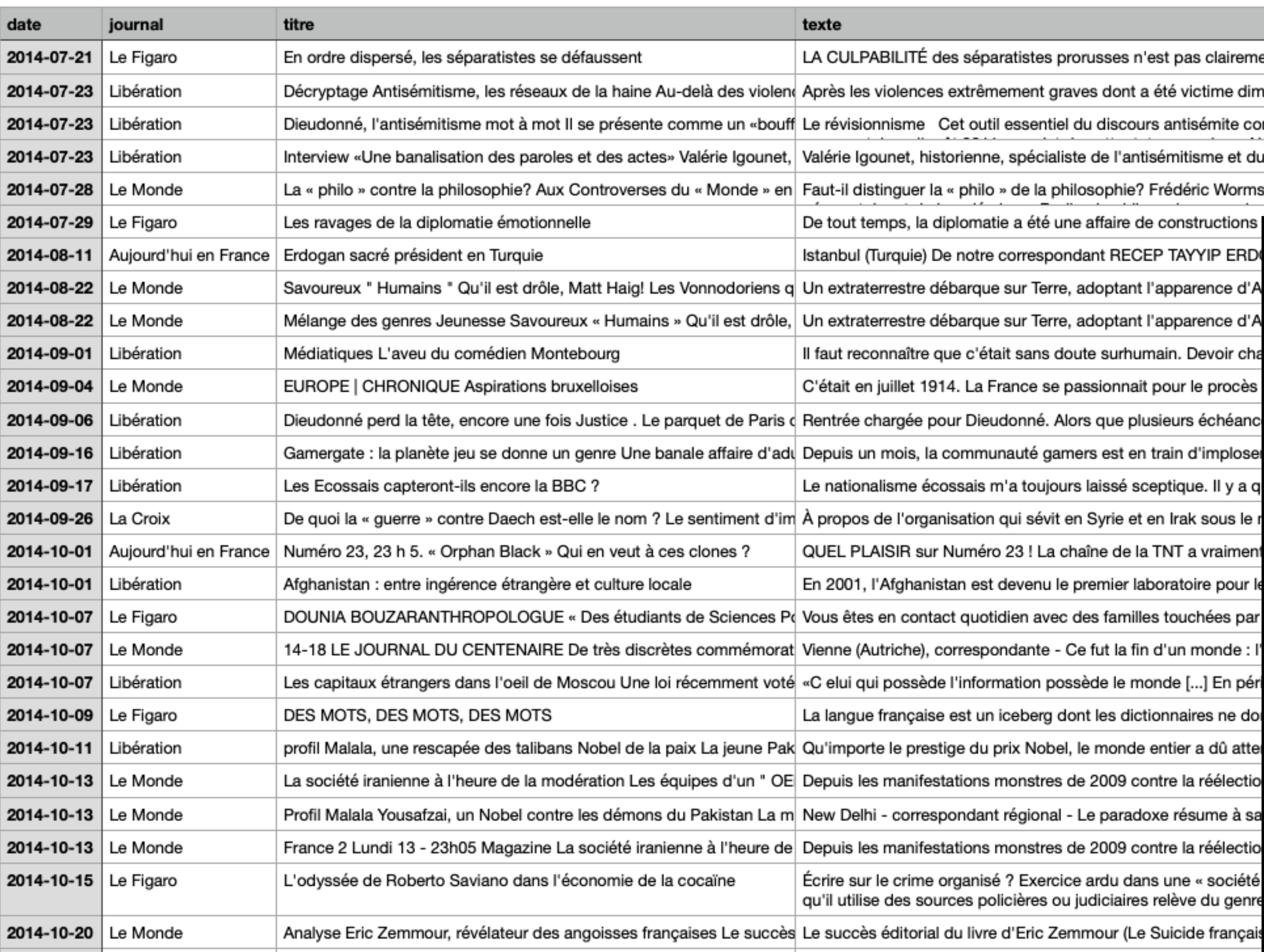

est pas clairement établie, mais le Boeing 777 de la Malaysia Airlines s'es été victime dimanche, à Sarcelles, la communauté juive - trois commerce s antisémite contemporain figure en bonne place dans le répertoire de Di sémitisme et du négationnisme, analyse les nouvelles formes que prend Frédéric Worms La philo et la philosophie sont les deux versants d'une r

corpus2

P TAYYIP ERDI France complot monde Trump président politique extrême théories Donald pays autres mots-clés apparence d'Aue populaire de Donetsk (DNR) est calamiteuse. Obstruction à l'enquête, scandaleuse manipulation des cada ordre, Boeing, abattu, crise, gestion, séparatistes discours . réseaux . haine 'apparence d'A attaquer les conséquences - comme la création d'Israël et la supposée emprise matérielle ∣antisémite . Dieudonné… Dieudonné ıain. Devoir c pour le procès En France, cette articulation a toujours été centrale et fragile, du philosophe moderne à l'intellectu $\mathfrak t$  sens, , populisme , demande , succès , démagogie , philosophie , discipli sieurs échéano sa souveraineté, l'art diplomatique exige du temps. « Il faut qu'on laisse le temps au te $\,$  émotionnelle , long , diplomatie , terme , diplomatie\_émotionnelle des suffrages exprimés. Erdogan, qui domine sans partage la scène politique nation| Turquie , Erdogan , Istanbu train d'implos Vonnodoriens, une espèce immortelle évoluant dans | roman , Matt , Humains eptique. Il y a i des millions d'années-lumière, de sa découverte, les Vonnodoriens, une espèce immortelle évoluant dans Lroman , Matt en Irak sous le aveu, Montebourg, comédien, faut, Arnaud, comédien\_Montebourg eut même plus dire la politique de Barroso, ni de Juncker, r| > TNT a vraimentes finance isible de cinq ans de prison. La procédure fait suite à l'une des dernières vidéos publiées p∣ James , Paris , décapitation , Foley , polémiste , vidéo , parquet , enquête ooratoire pour une série de billets de blogs intitulés «The Zoe Post» détaillant son histoire sentime sexisme , adultère , affaire , banale , jeu , communauté , journaliste s touchées pa nt leur haine des Anglais. J'ai plus de mal avec mes compatriotes écossais et leurs sempiternelles litanies su Ecossais , écossais , chose , BBC d'un monde : nombre. X musulmans, Hervé, impuissance, fidèles, Bordeaux, Paris, , otage, Dae lissants dans lesquels l'actrice Tatiana Maslany, au talent qui ne cesse de se confirmer, continue de jouer au<br>, série, série, série nde [...] En pé le plan administratif, un scrutin à l'échelle nationale, s'est système, étrangère, afghan, Afghanistar onnaires ne d 'est pas une secte. Ils utilisent l'islam pour manipuler le jeur| utilisent , sciences , panneau , Po , tombent , tombent\_dans\_le\_panneau entier a dû att ns d'hommes, de douze nationalités différentes, avaient été mobilisés sous les drapeaux de l'Autriche-Hong responsabilité , Clarke, , catastrophe , austro-hongrois , Vienne, , historier ntre la réélectio<sub>ée, des idées… il faut distinguer très clairement les contenus russes et les contenus financés de l'étranger.» C loi , limite , votée</sub> lictionnaire de langue française compterait-il d'entrées si ses auteurs avaient choisi de dénombrer les archaïsm française , langue , mots , dictionnaires xe résume à sa he lauréate de l'histoire des prix Nobel de la paix, Malala vient, à 17 ans, de faire tomber une nouvelle bi X | Malala, , jeune , Nobel , combat , vendredi , éducation , talibans , filles, ntre la réélectic ss images de ce pays tant l'accès de la presse étrangère y est restreint et strictement encadré. La faut« X | suscite , planète , fantasmes , craintes , heure ıs une « société Yousafzai, consacrée vendredi 10 octobre par le comité d'Oslo aux côtés de l'Indien Kailash Satyarthi. Pourl Malala , droit , Nobel , Yousafzai, , démons , éducation , Pakistan , taliban relève du genr es images X  $\mathsf{X}$ suscite, planète, fantasmes, craintes, heure Suicide français ations de « complotisme » planent. C'est pourtant le défi qu'a relevé en 2007 l'écrivain napolitain Roberto Sa te » . Ceux qui ont cherché à pénétrer seuls les cercles mafieux l'ont généralement payé de leur vie, comme e la société française, de ses fractures, de ses contradictions, de ses trous noirs aussi. Dit autrement, il ne s'ag Eric , fractures, , succès , indicateur , livre c'est normal. Mais de la part de l'Amérique, la mère patrie de Wilson et de Roosevelt, c'est nouveau... L'arriv( kurdes , part , Obama,

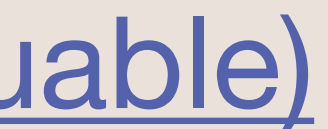

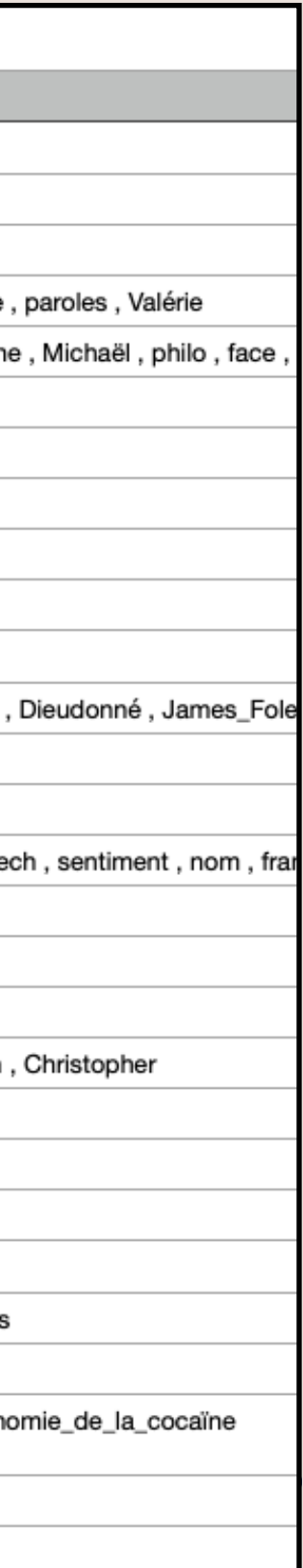

### **Le cadrage médiatique de l'affaire de harcèlements et d'agressions sexuels chez Ubisoft**

**Travaux pratiques : à partir d'un corpus de presse, que peut-on faire avec Excel ?**

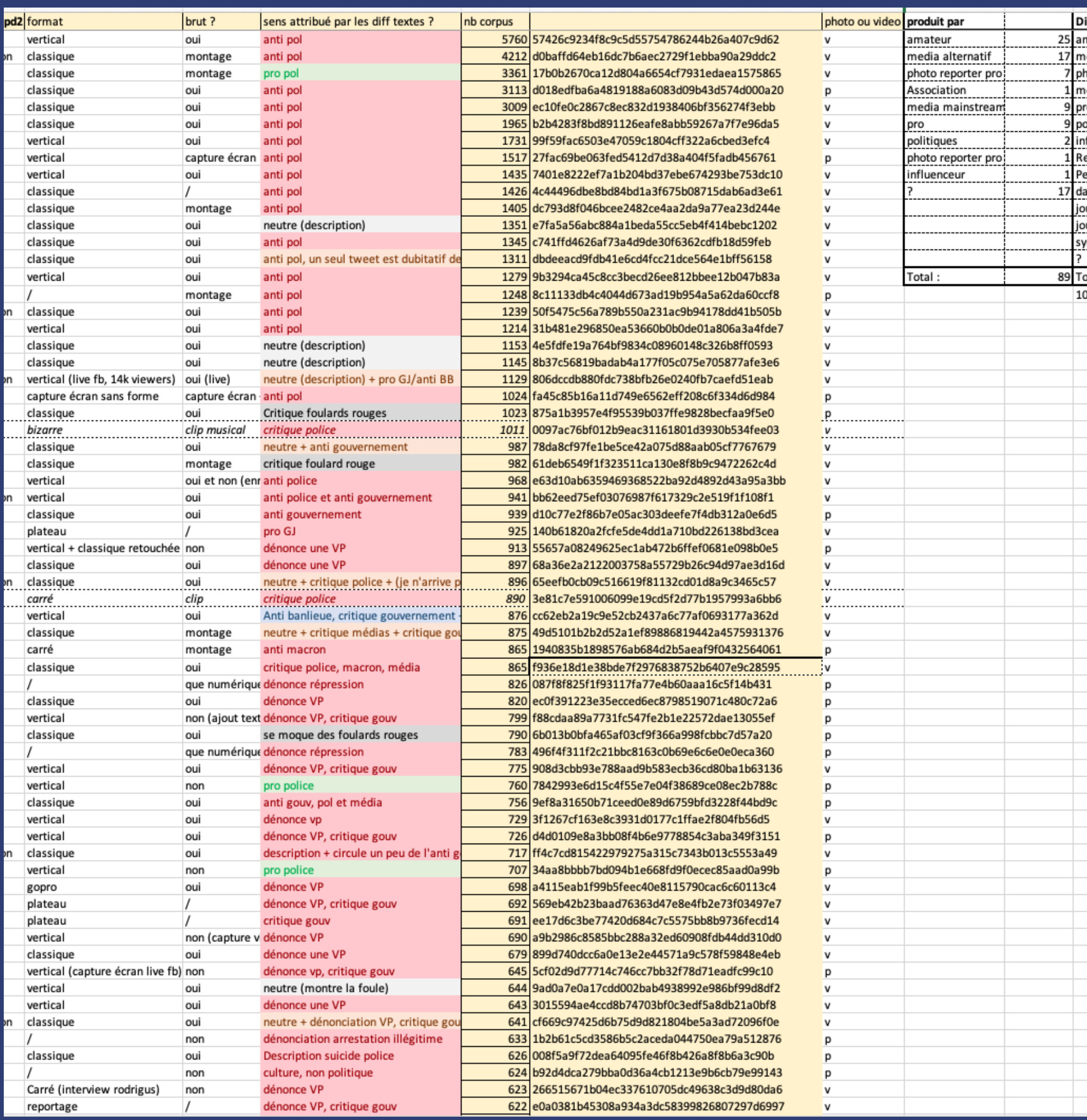

# **Aborder un corpus de presse avec Excel**

- De nombreuses petites choses basiques peuvent être résolues avec Excel :
	- Compter un nombre d'articles (par titre de presse)
	- Donner à voir l'évolution diachronique du nombre d'articles sur un sujet
	- Chercher des mots clés dans du texte

• Explorer des thématiques abordées dans les articles

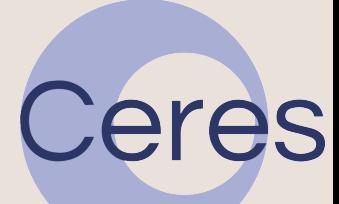

•

…

**Import des données et généralités**

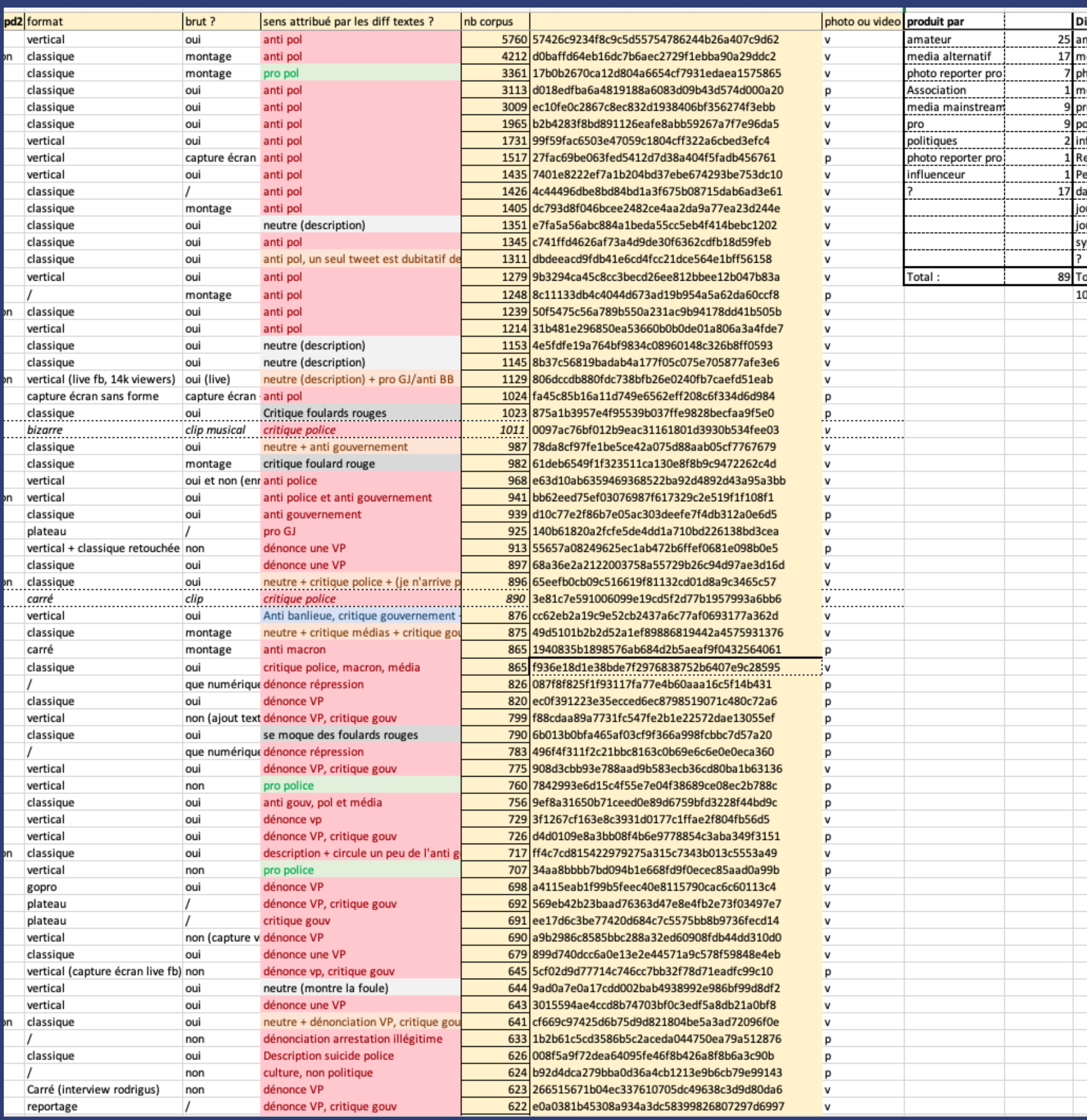

- Avant tout, il s'agit de **[TELECHARGER LES DONNEES](https://dropsu.sorbonne-universite.fr/s/gWQCyRmngttTJMa)  [\(lien cliquable\)](https://dropsu.sorbonne-universite.fr/s/gWQCyRmngttTJMa)**
- Il s'agit ensuite d'importer proprement les données.
- Selon la version d'Excel/le logiciel de tableur utilisé, cela peut varier, mais se trouve en général dans l'onglet « données »

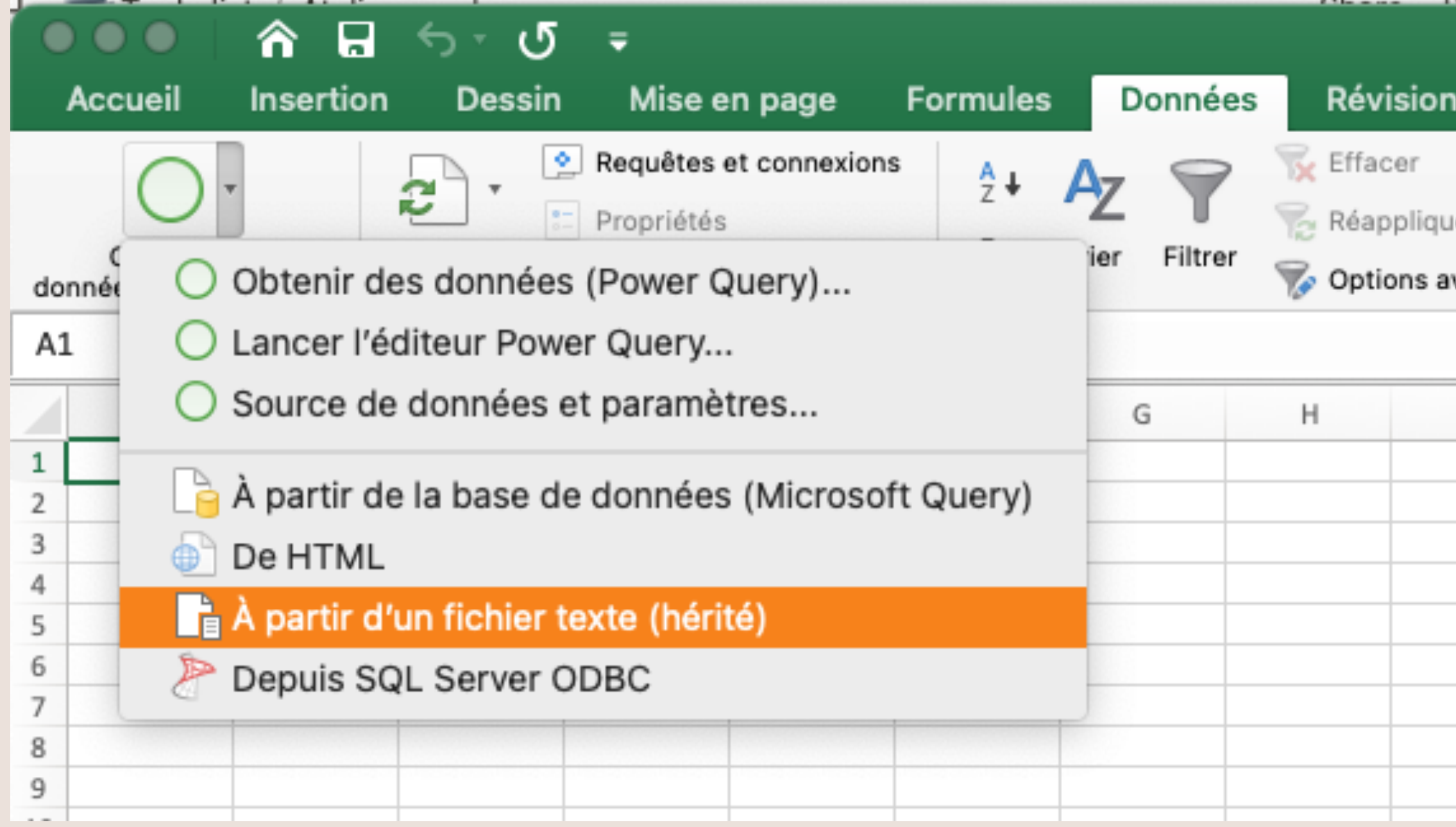

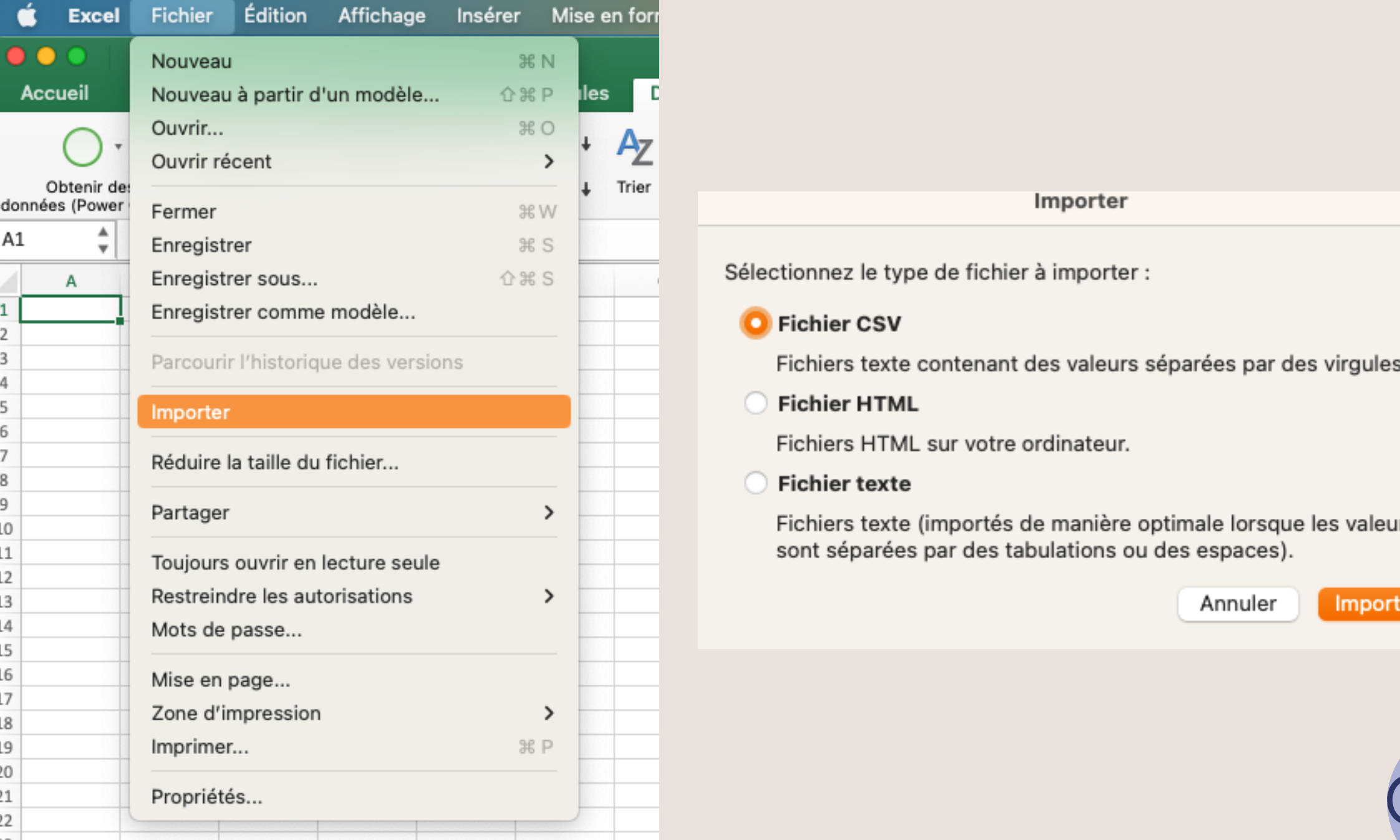

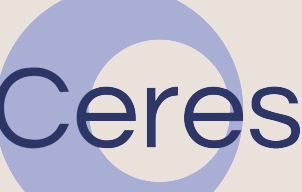

## **Importer des données**

- Avant tout, il s'agit d'importer proprement les données.
- Selon la version d'Excel/le logiciel de tableur utilisé, cela peut varier, mais se trouve en général dans l'onglet « données »
- Selon le jeu de données, on peut être amené à changer l'« origine du fichier » ou bien le « délimiteur »

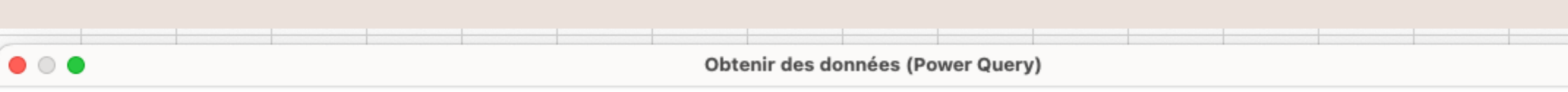

#### Prévisualiser les données du fichier

/Users/edouardboute/Library/Mobile Documents/com~apple~CloudDocs/Documents/Recherche/Enseignements/SU/Aeliers

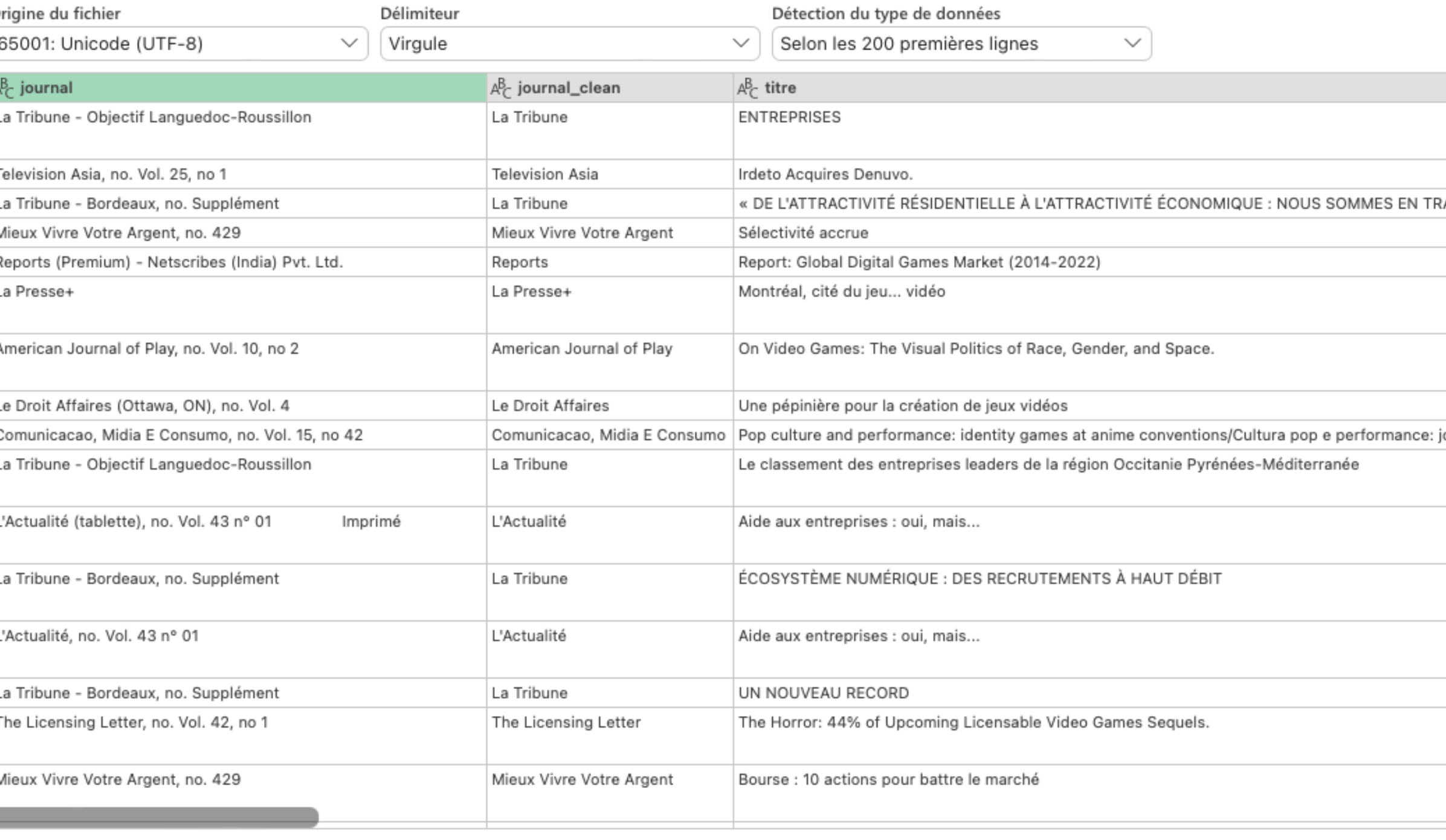

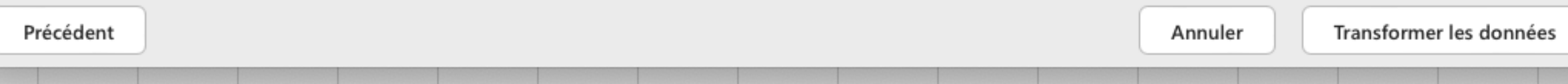

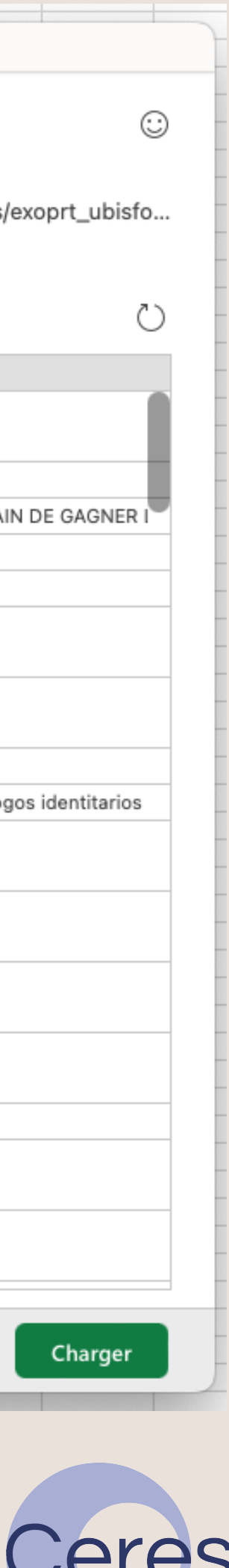

## **Importer des données**

- Recommandation :
	- Ne pas travailler directement sur la « Feuille » qui vient d'être créé, afin de conserver les données d'origine importées, si besoin.
	- Il vaut mieux « vérouiller » « dupliquer » la feuille de calcul (en faisant un clic droit sur l'onglet), mais si le fichier est déjà lourd de base, cela va empirer la situation – ce qui peut conduire au ralentissement de l'ordinateur.
	- À noter qu'en important un .csv, le fichier d'origine n'est jamais modifié.

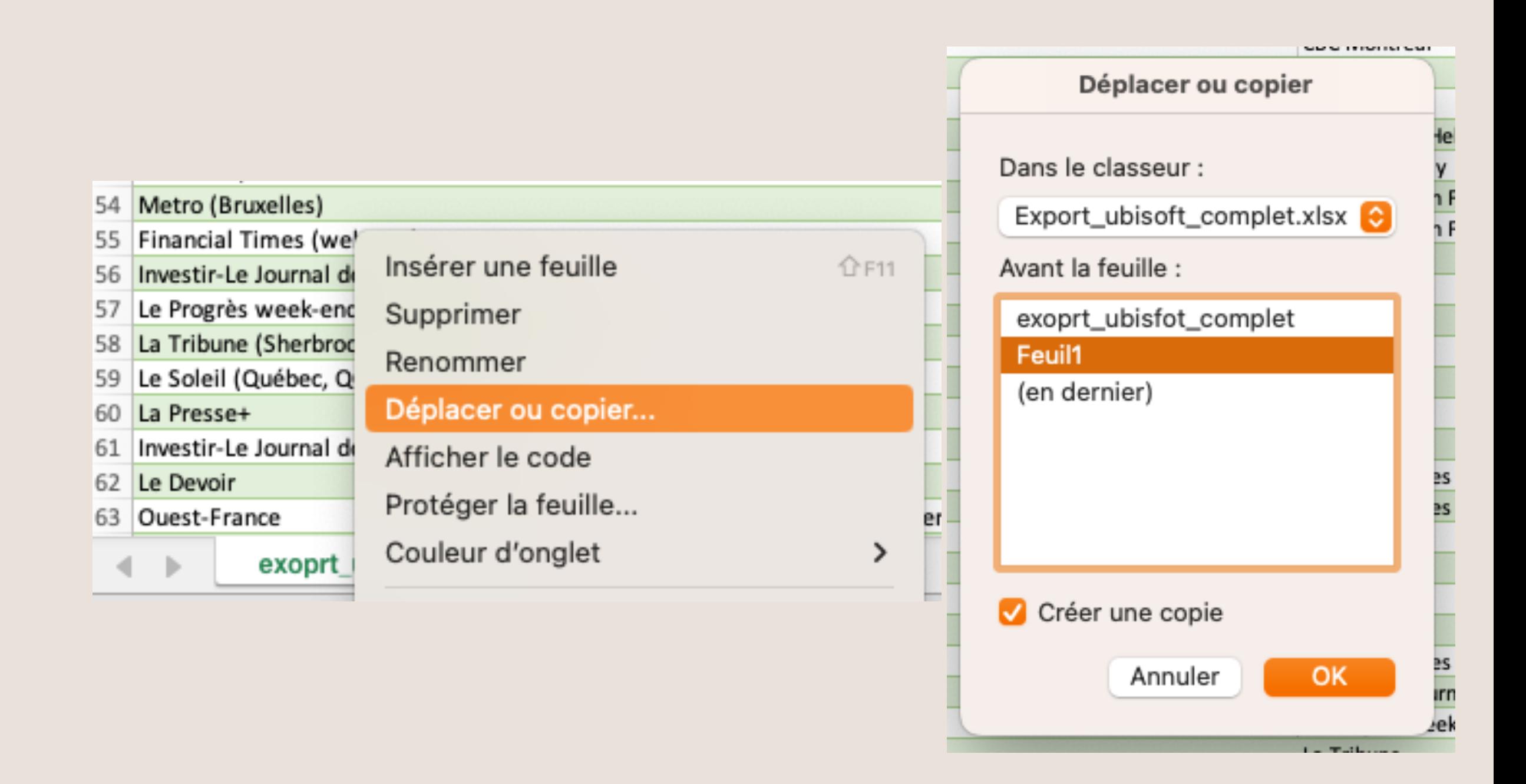

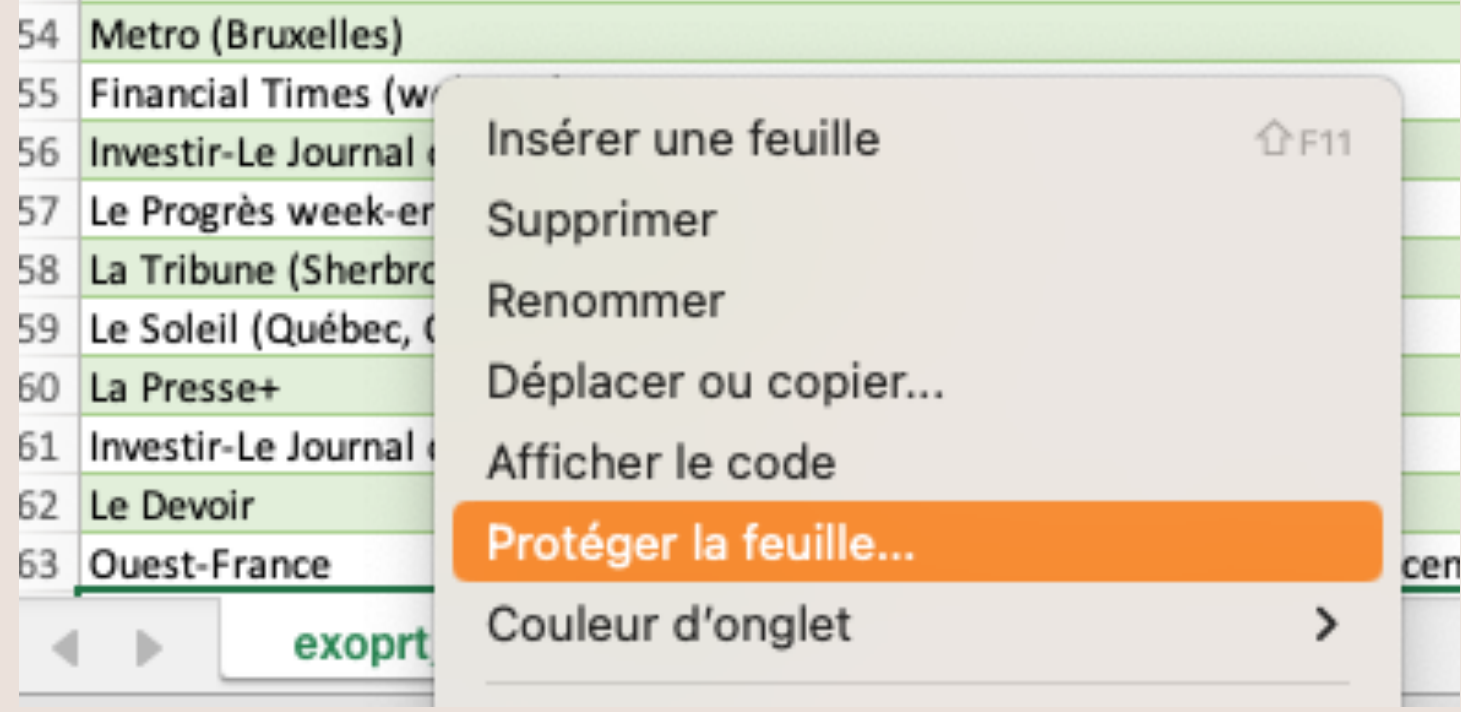

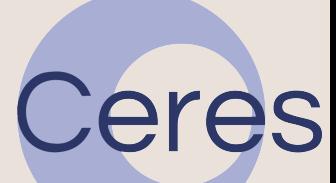

## **Protéger ses données**

- Les données apparaissent automatiquement en format « Tableau » (et non en « Plage ») : ce format est intéressant car il offre deux options utiles :
	- Le dédoublonnage
	- Les filtres directement en en-tête

• Si le tableau n'est pas automatiquement construit, on peut le faire manuellement dans l'onglet « Insertion » puis « Tableau »

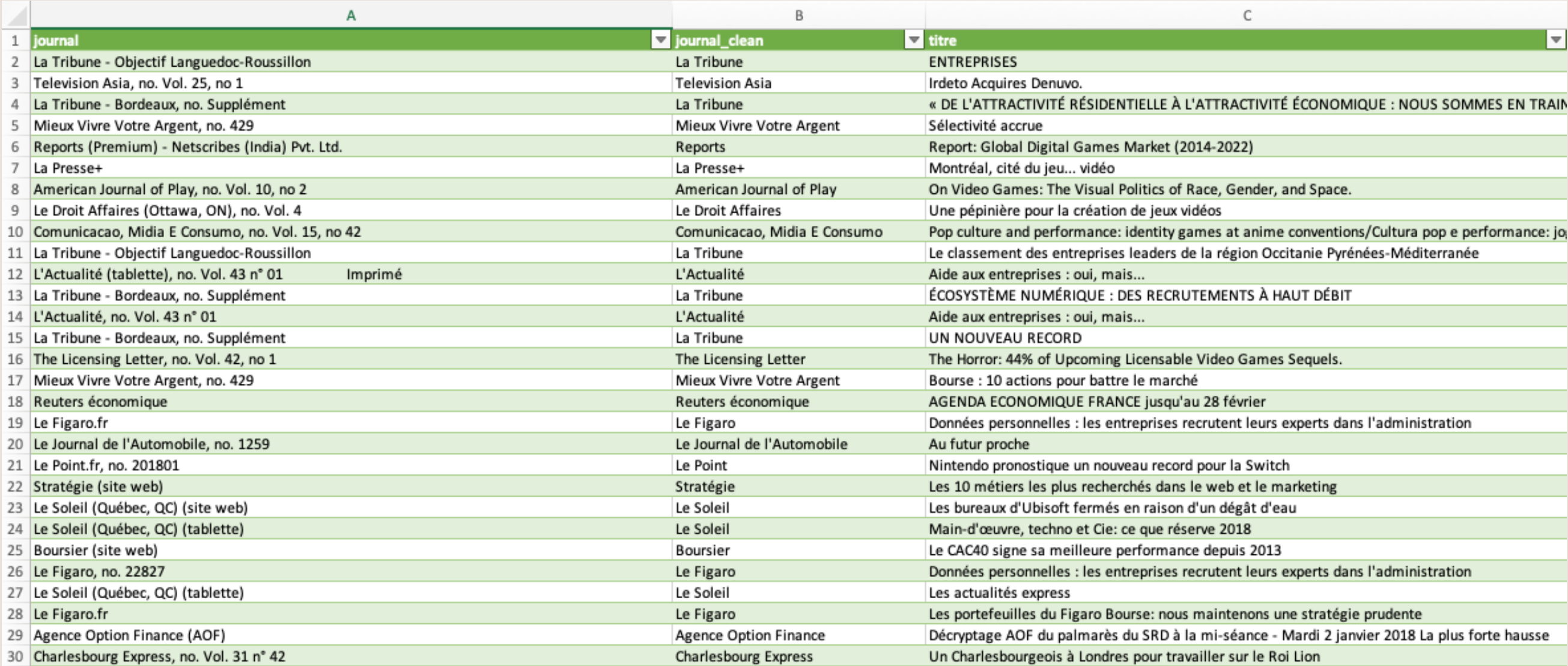

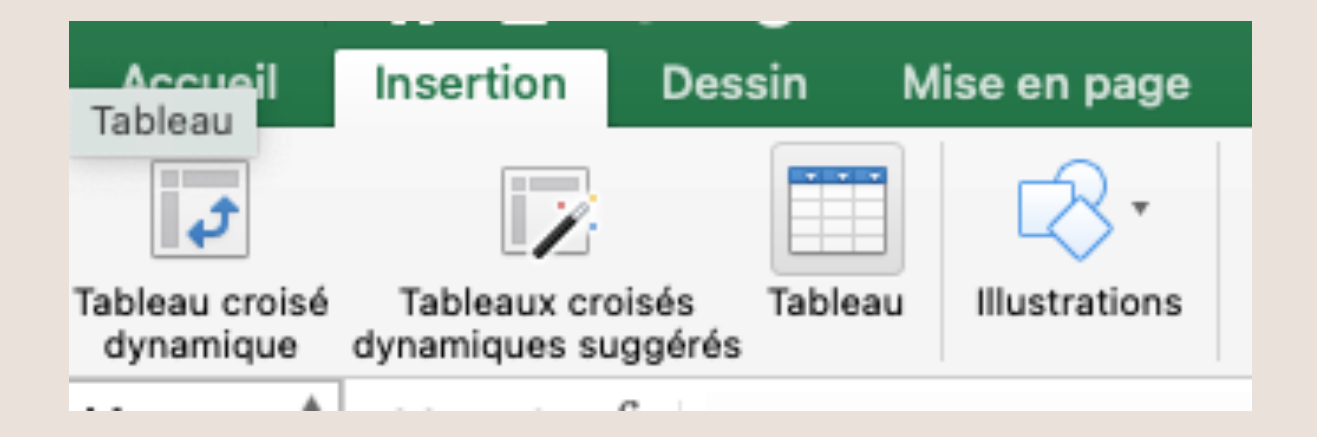

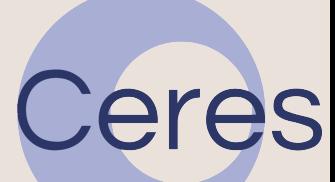

### **Des données dans un tableau**

### **Supprimer des doublons**

- Dans l'onglet « Tableau », cliquer sur « Supprimer les doublons », puis sur « Ok » (en laissant toutes les colonnes sélectionnées dans la proposition qui est faite).
- Une fenêtre contextuelle apparaît et indique le nombre de doublons supprimés ainsi que le nombre de lignes restantes (une  $ligne = un article)$

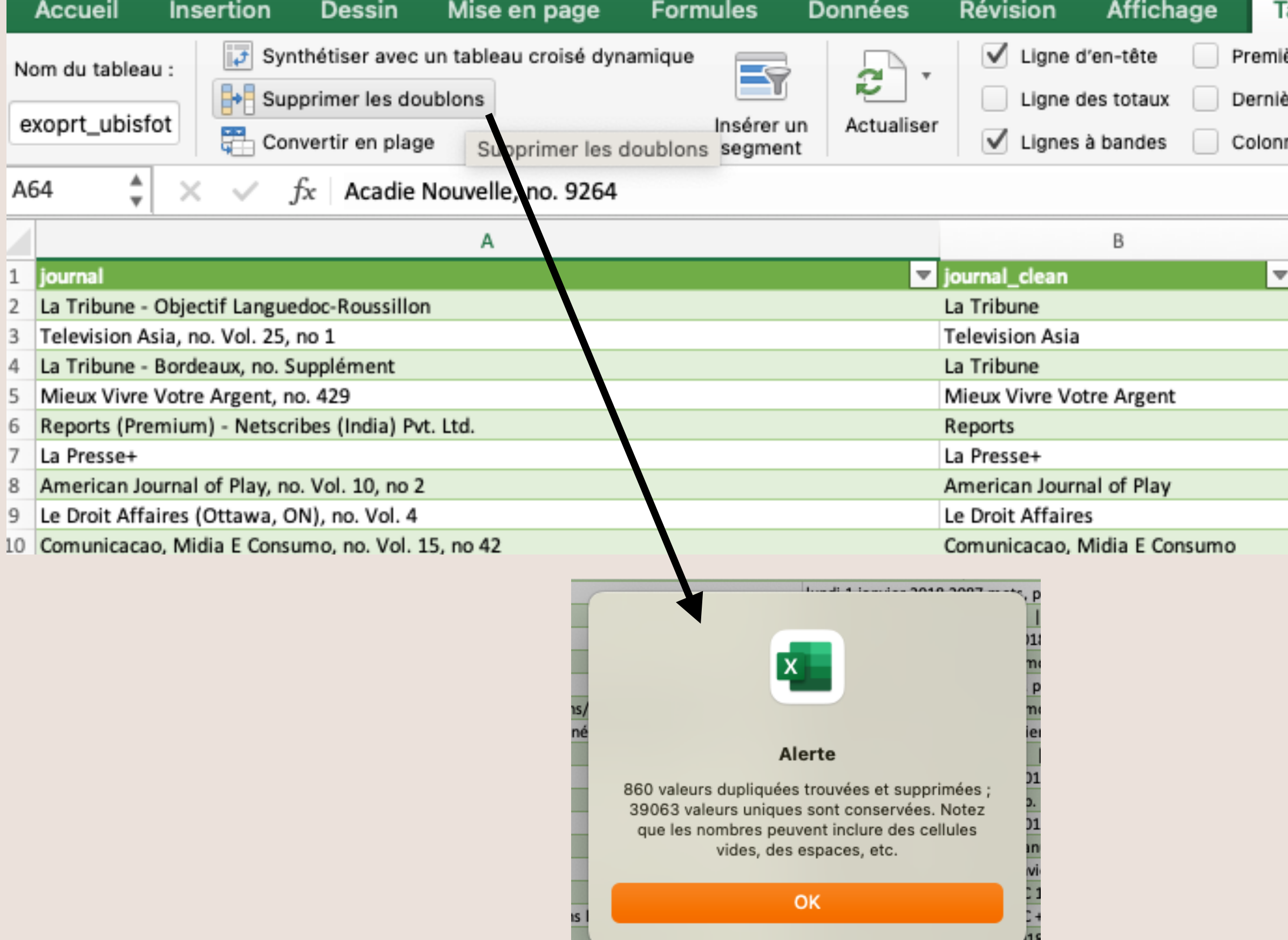

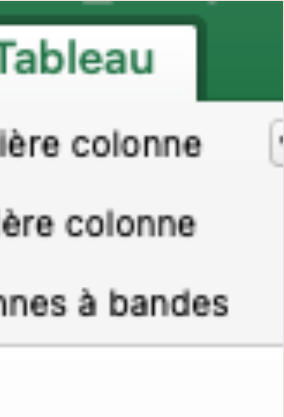

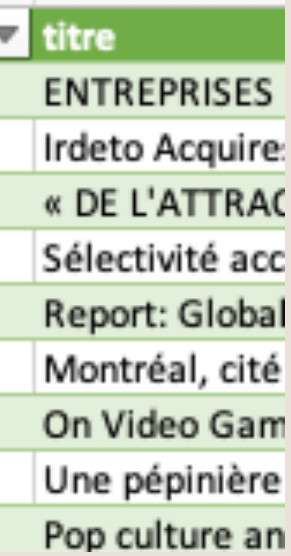

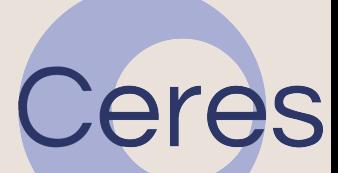

- Dans l'entête de chaque colonne, en cliquant sur le petit triangle dans la case, on peut filtrer ce qui est affiché.
- On peut tout cliquer/décliquer à la main, ou bien filtrer à l'aide du champ de sélection « filtrer ».
- On peut également utilisé la barre de recherche.
- Mais on ne peut bien combiner qu'à la main…

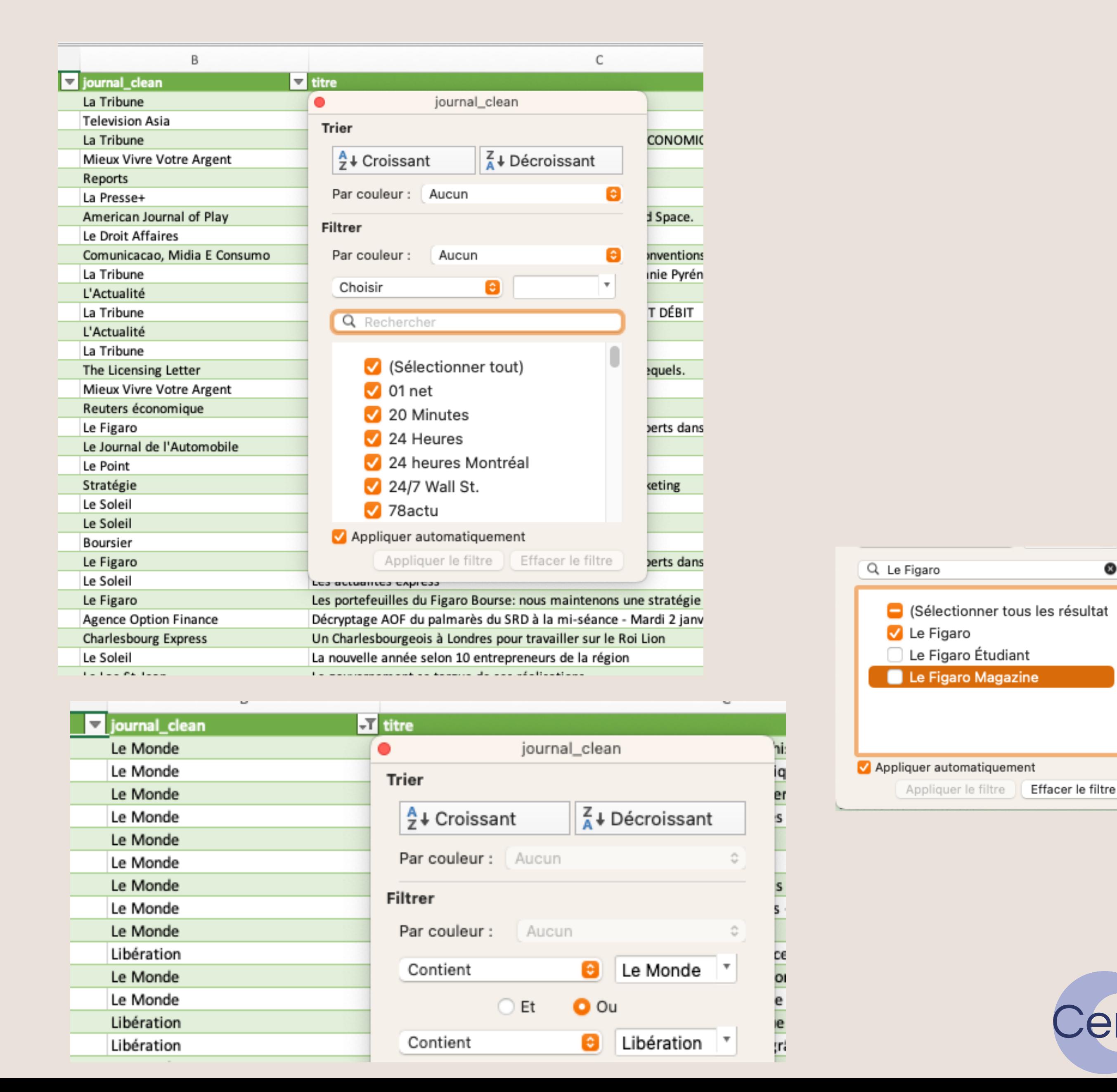

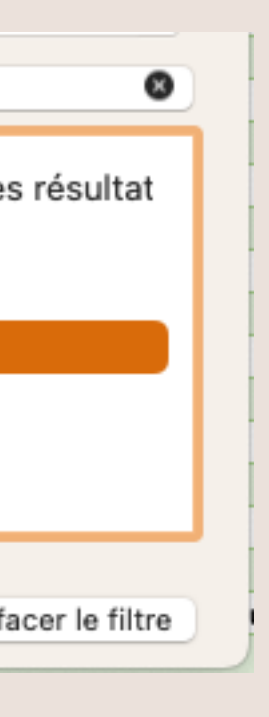

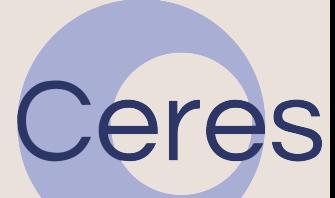

## **Filtrer ses données**

- Dans l'onglet « Tableau » : « Synthétiser avec un tableau croisé dynamique »
- Ou bien dans l'onglet « Insertion » : « Tableau croisé dynamique »

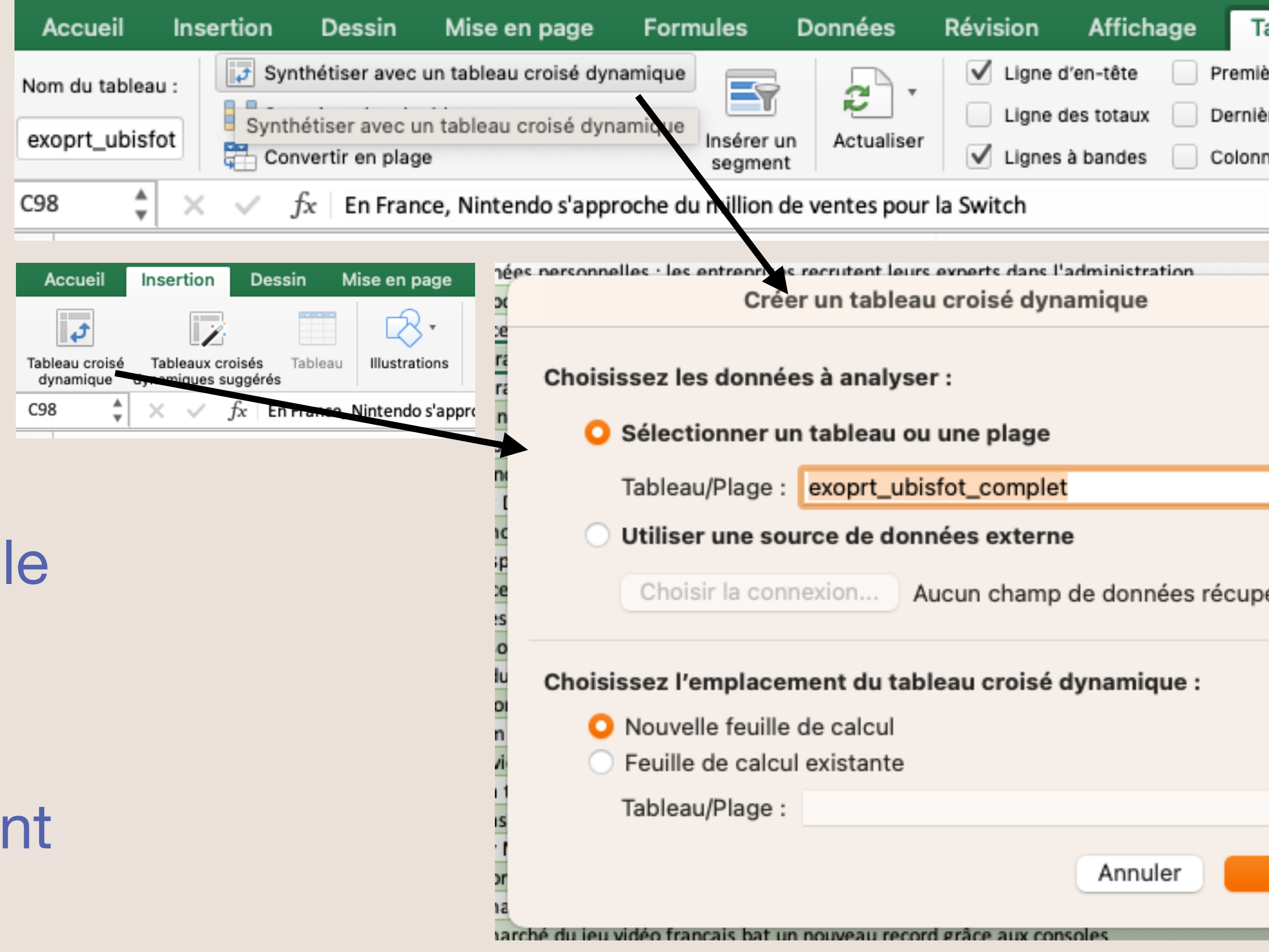

• Cela va créer une nouvelle feuil de calcul avec un tableau dynamique, qui est un tableau que l'on peut mettre à jour en temps réel en cliquant et glissa les entêtes de colonnes.

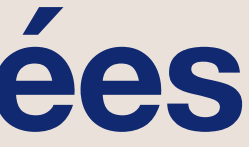

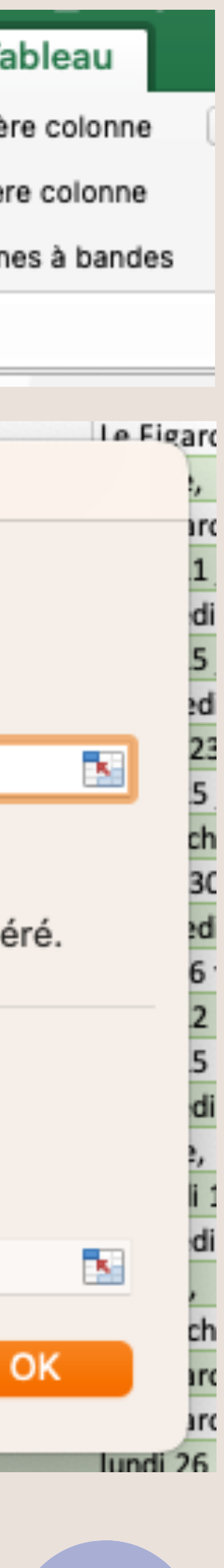

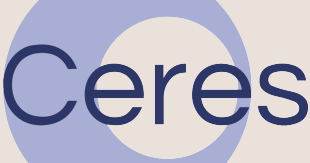

### **Les tableaux croisés dynamiques (TCD) pour explorer ses données**

### **Les tableaux croisés dynamiques (TCD) pour explorer ses données**

Toutes les colonnes de la feuille de calcul

Zones où l'on glisse les entêtes (espace jaune) pour faire évoluer le TCD

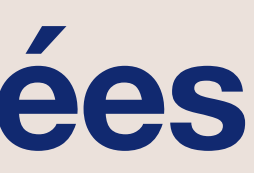

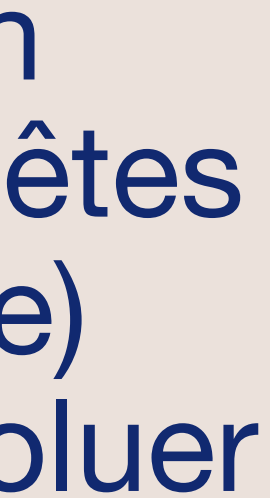

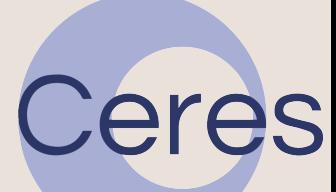

### Le TCD, pour l'instant vide

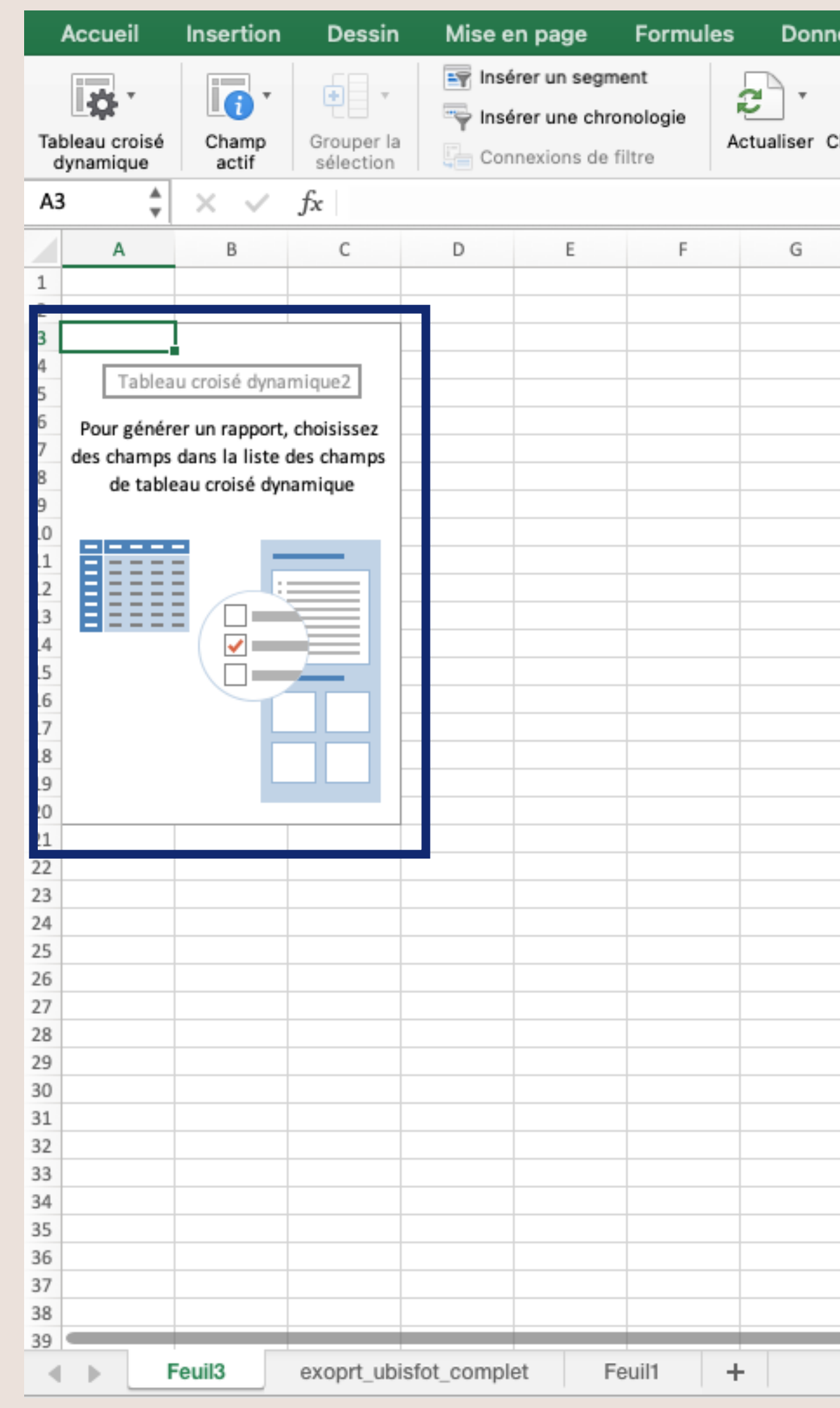

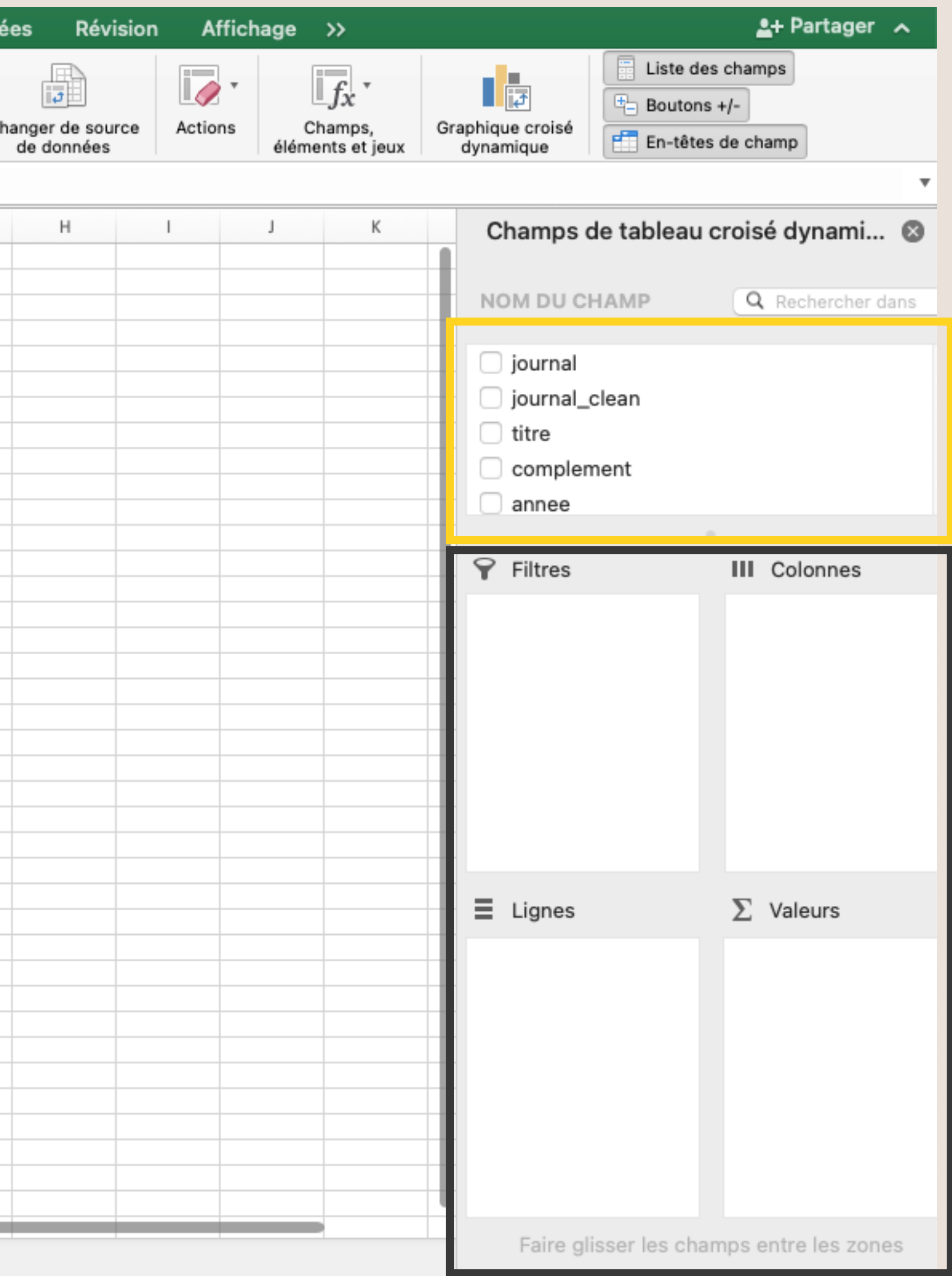

## **Zoom sur la zone de travail**

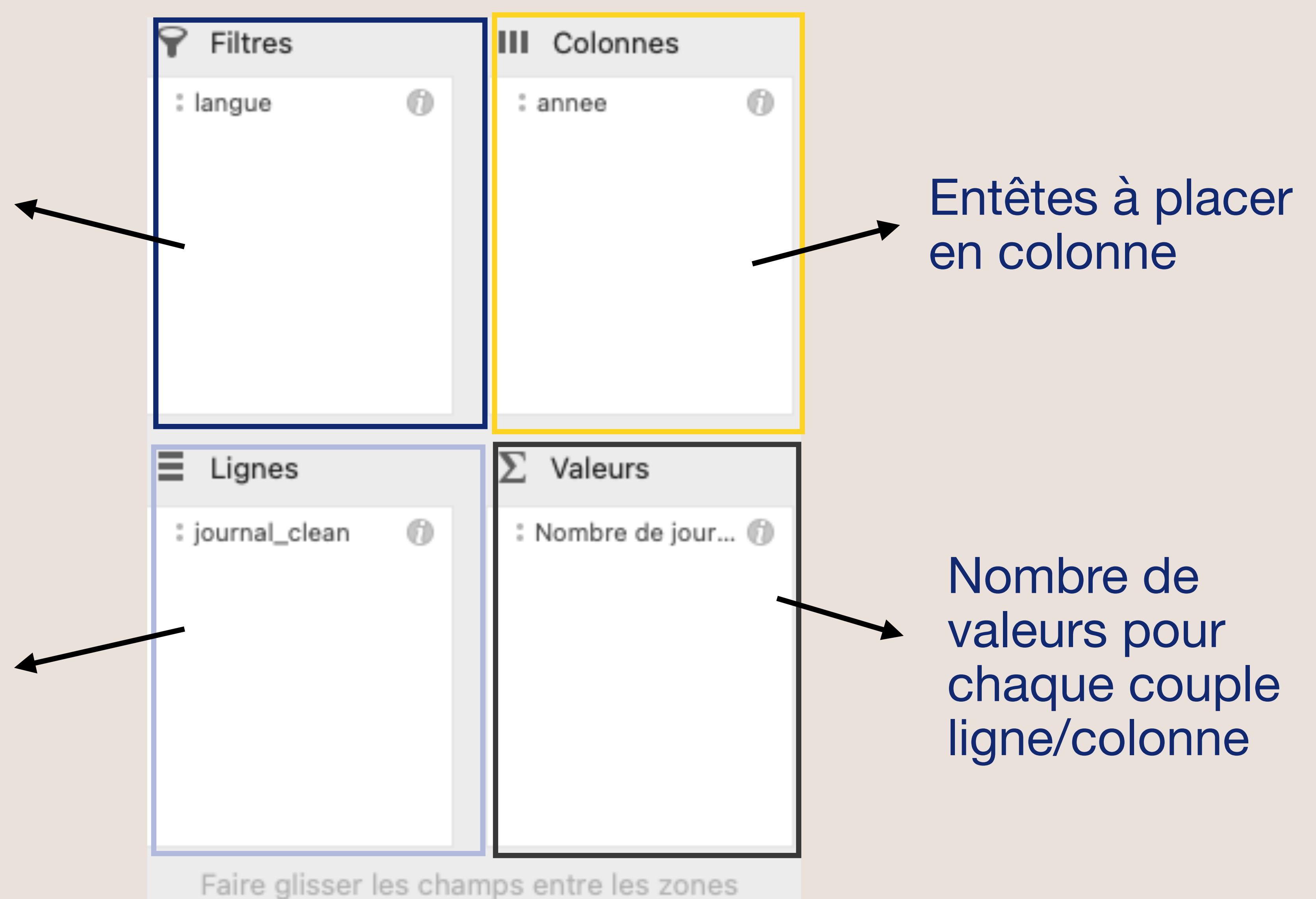

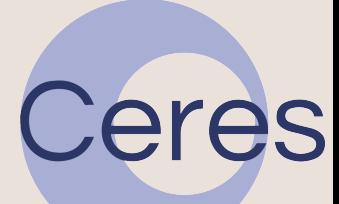

### Entêtes à placer en ligne

Ajout d'un champ filtre dans le TCD, à modifier directement dans le TCD

## **Filtrer dans le TCD**

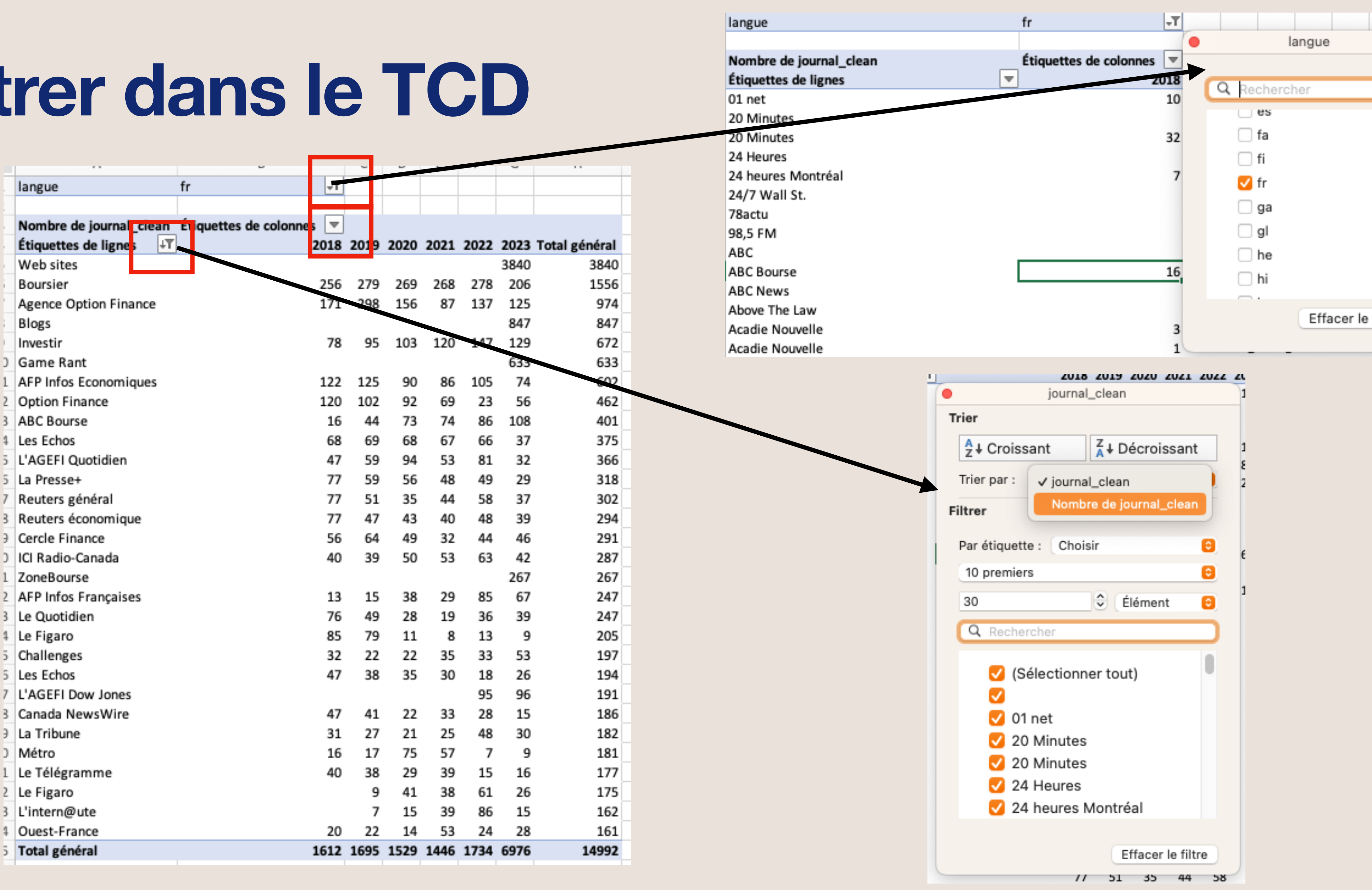

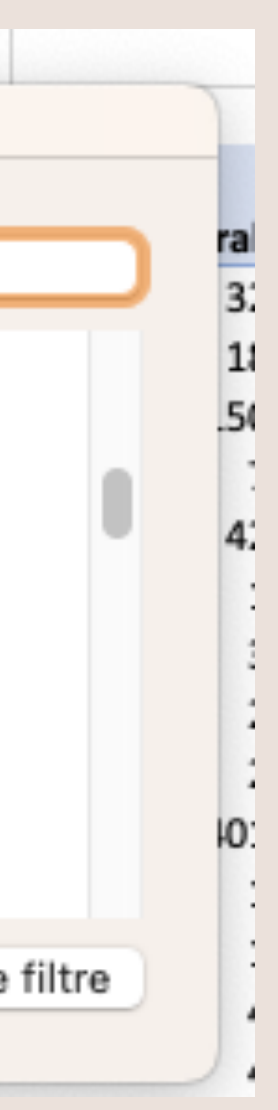

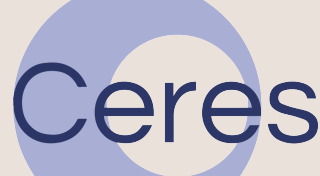

### **Corriger des données erronées**

- On peut décider de se concentrer sur seulement trois titres de journaux (Figaro, Monde, Libération) en filtrant dans « Etiquettes de lignes ».
- On remarque qu'il y a une petite erreur dans l'encodage des données avec des « faux doublons ». Il faut donc corriger les données dans le tableau d'origine en sélectionnant la colnne « journal\_clean » puis en faisant « Recherche avancée » (en haut à droite). Attention, seules les données affichées sont concernées par la recherche : pensez à retirer les filtres.
- Actualisez ensuite le TCD.

Le Figar Le Figaro Le Figar Le Figaro Le Figar Le Figaro Le Figaro Le Figar e Figaro Le Figaro Le Figaro Le Figard Le Figaro Le Figaro

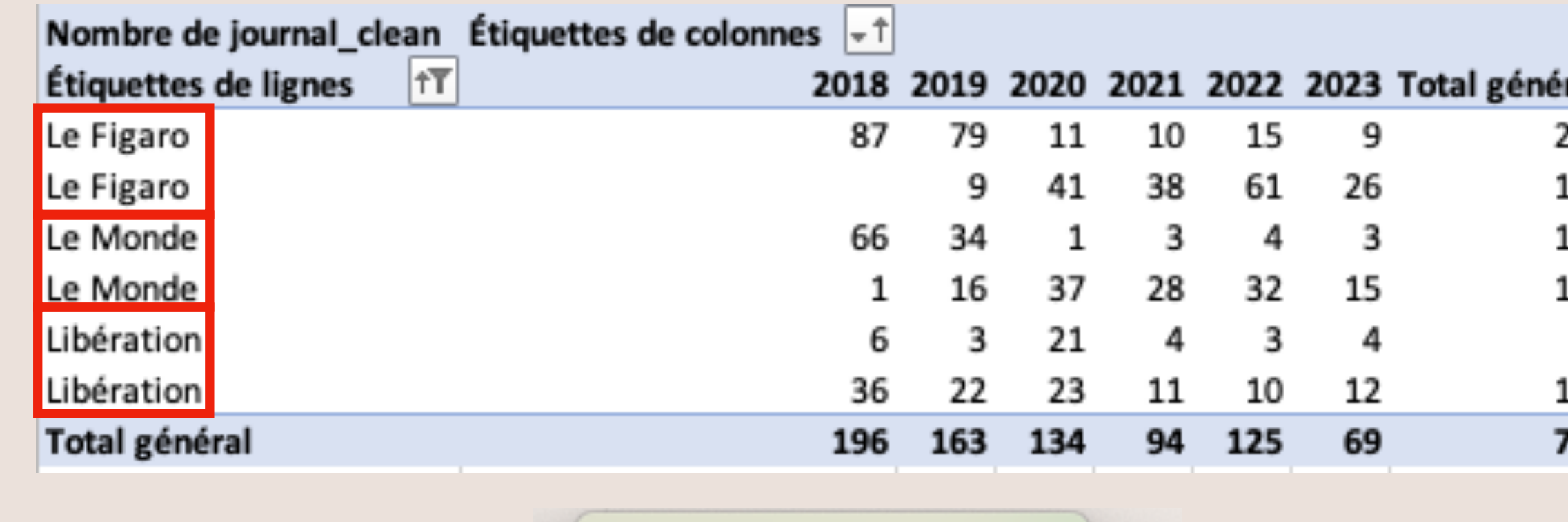

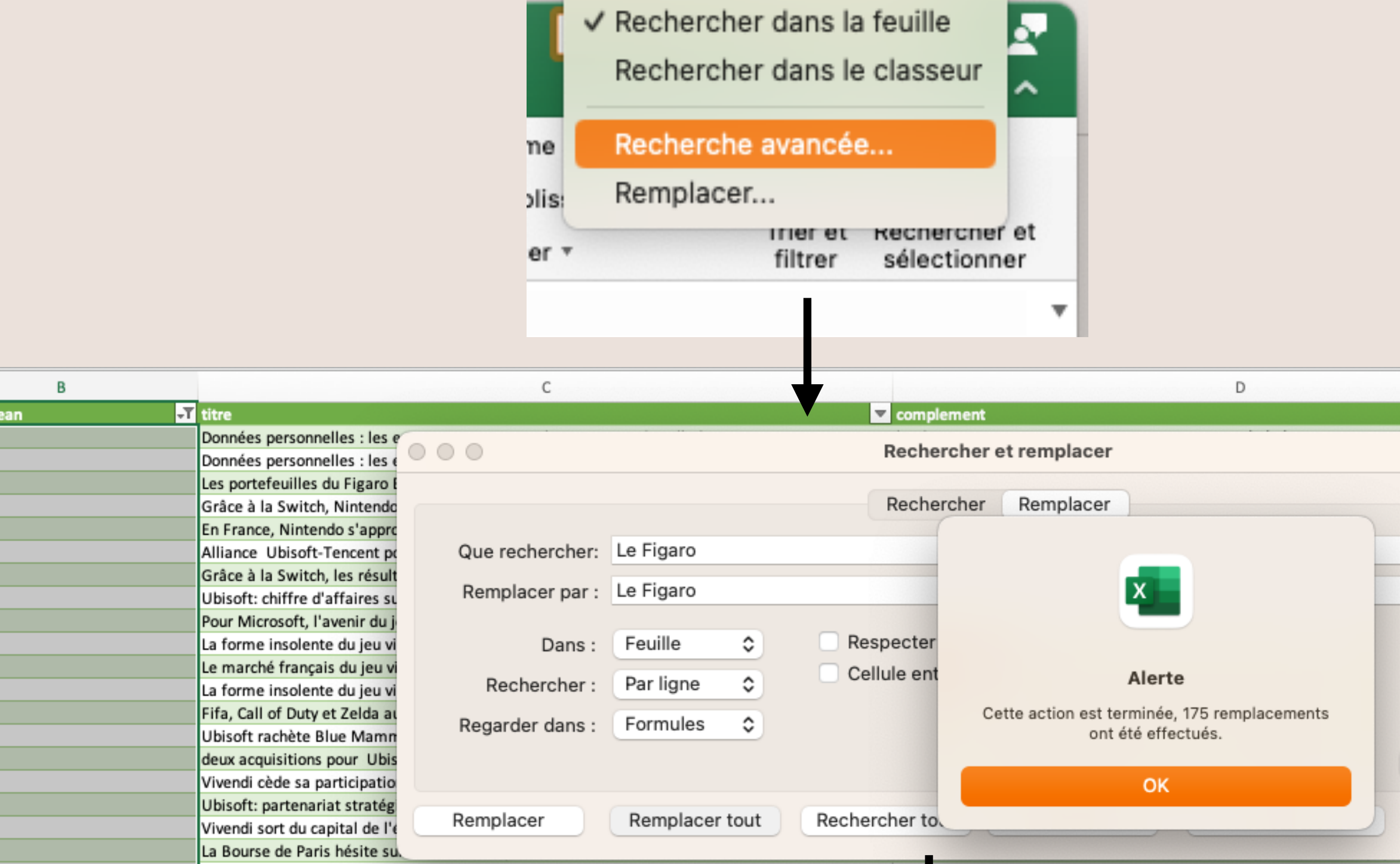

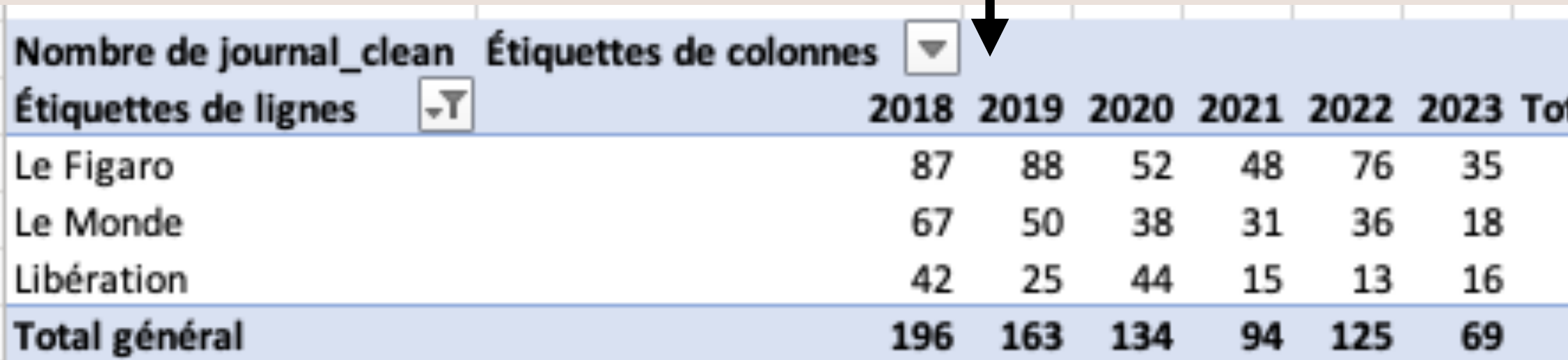

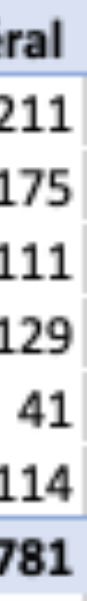

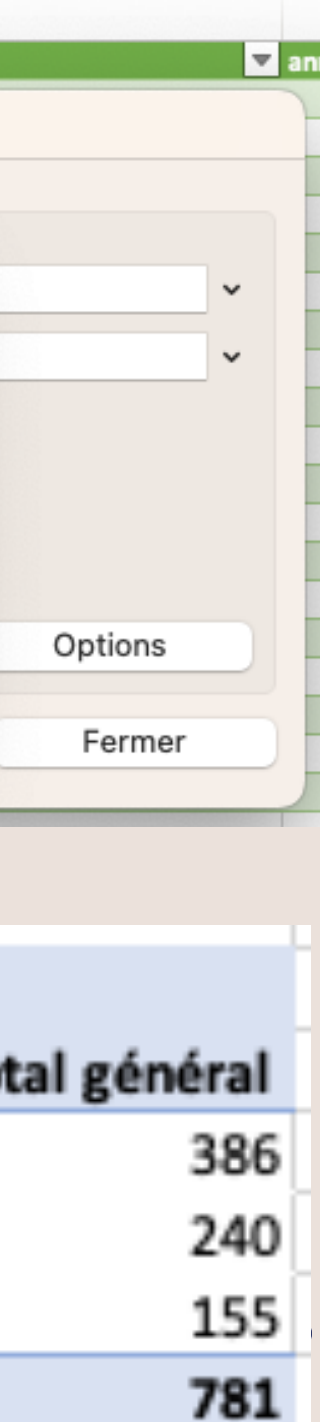

### **Du TCD aux graphiques**

- Il est possible de créer des graphiques à partir de TCD.
- Dans l'onglet « Analyse de tableau croisée dynamique », sélectionnez à droite « Graphique croisé dynamique ». Un graphique apparaît automatiquement : on peut le modifier.
- Si l'on modifie ce qui est affiché dans un TCD, le graphique changera automatiquement : si l'on ajoute au filtre un titre de journal, il s'ajoute automatiquement au graphique.

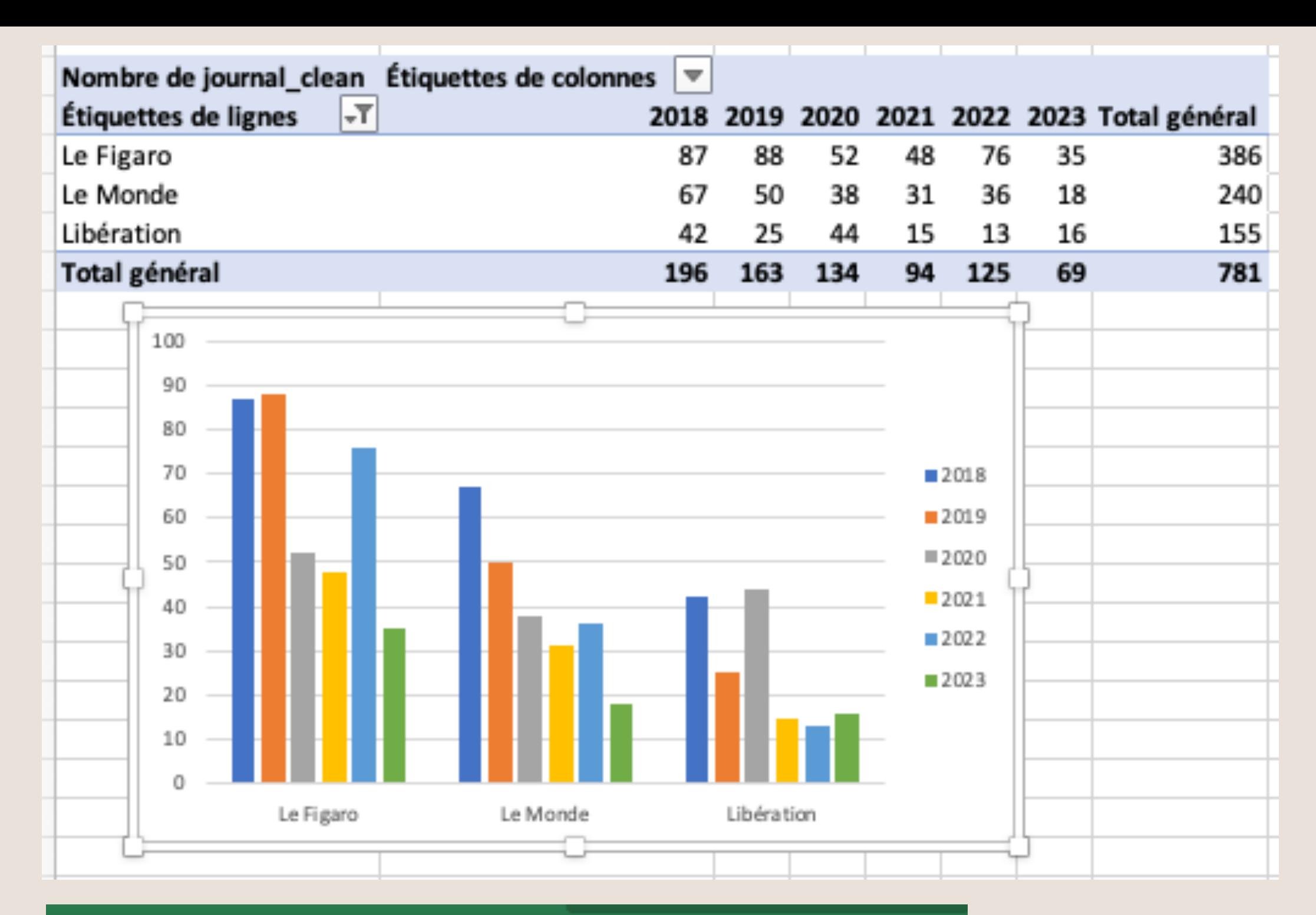

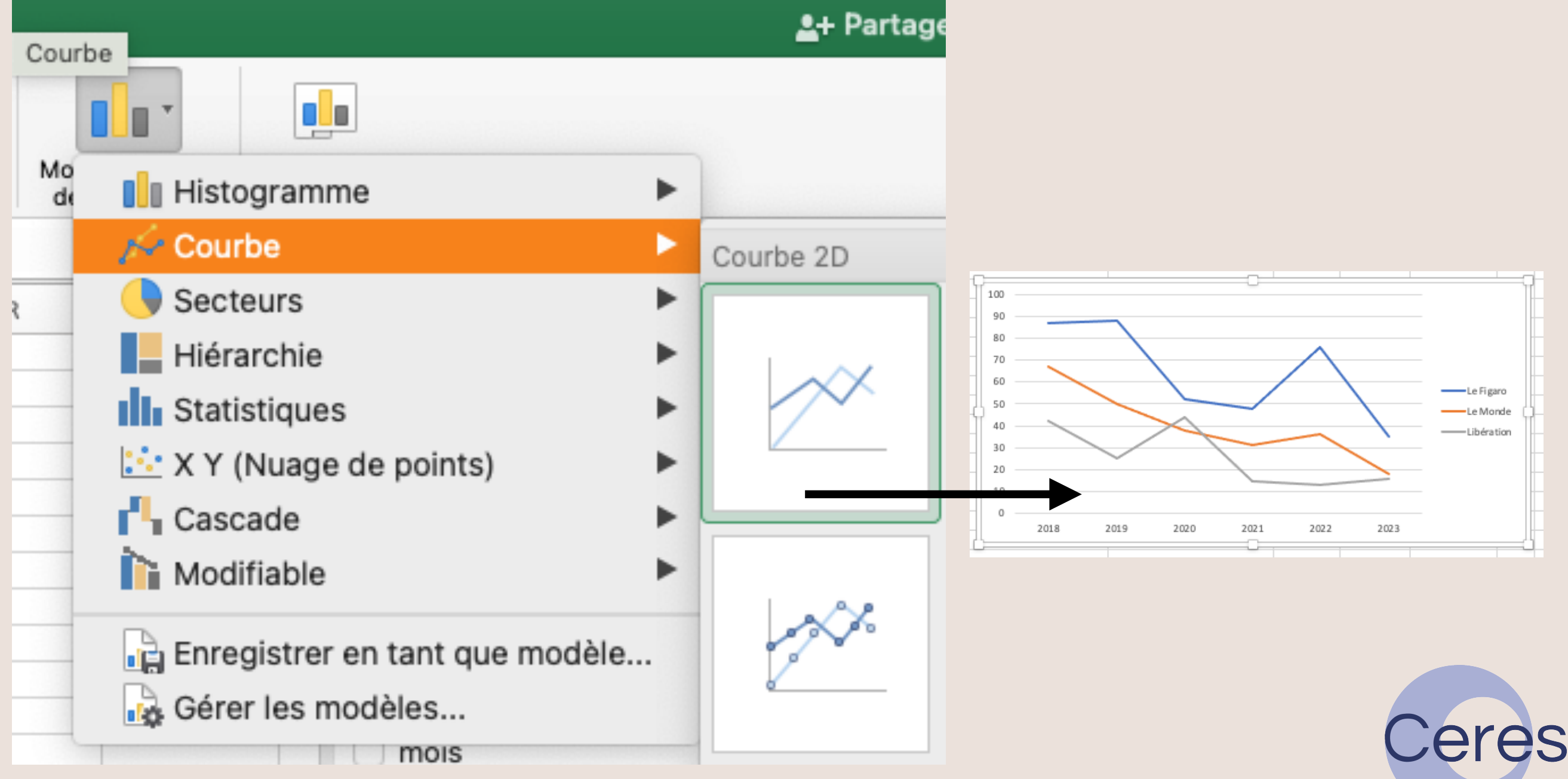

### **Du TCD aux graphiques**

- Il est possible de créer des graphiques à partir de TCD.
- On peut également affiner l'affichage des données en les affichant par mois et non par année. La manière de faire dépend de la manière dont sont inscrites les données : ici on a une colonne « année » (2018 par ex) et une colonne « mois » (« 1 » pour janvier par ex). Si on veut afficher les données par mois… Le TCD ne fera pas la différence entre janvier 2018 et janvier 2019.
- 2 options : créer une colonne « mois / année » ; ajouter l'entête « mois » dans la fenêtre « Lignes » : les données s'affichent alors plus précisément.

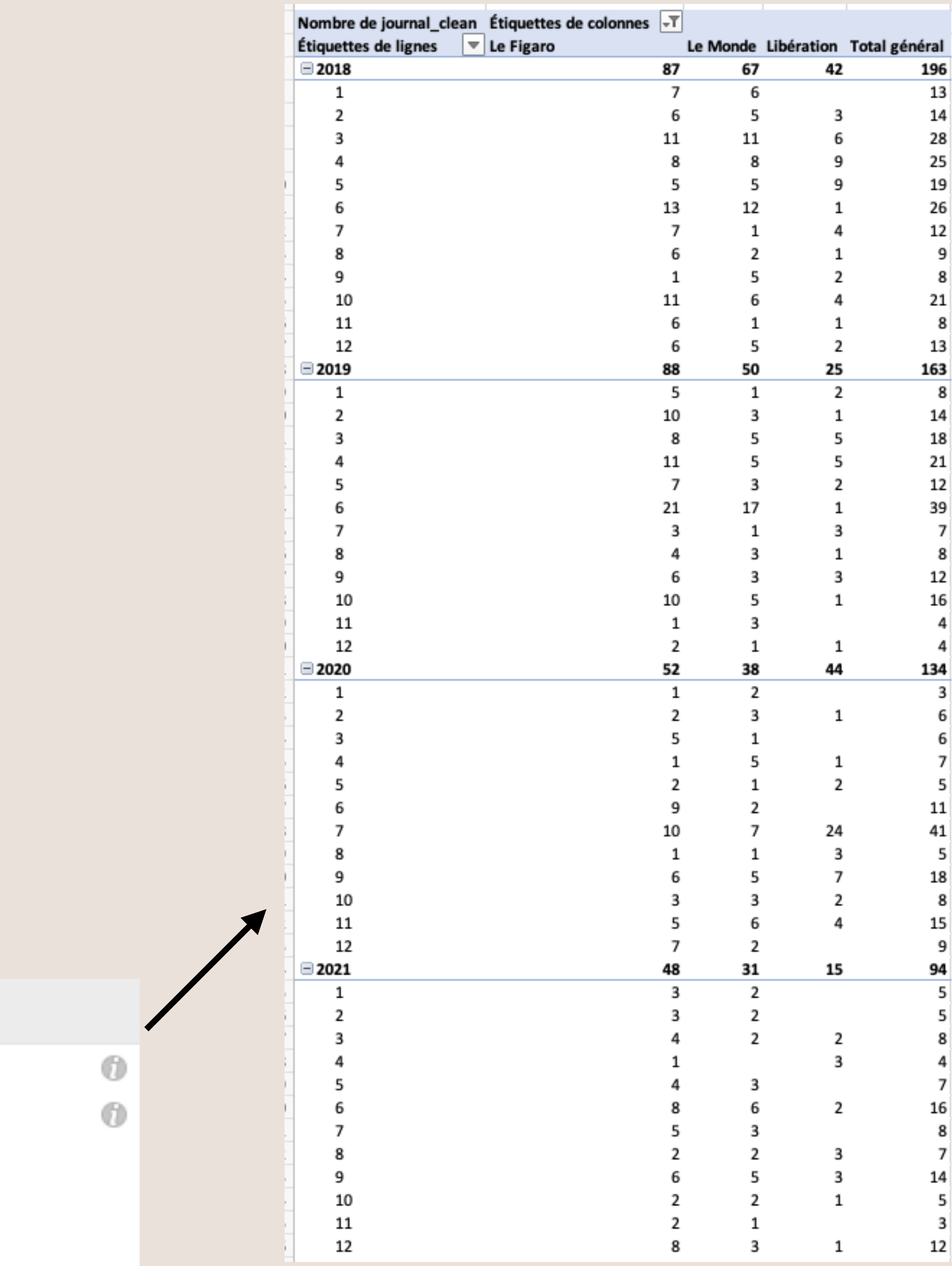

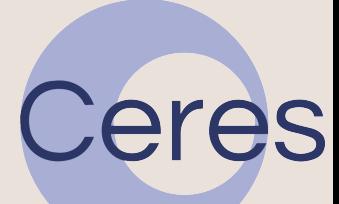

### **Du TCD aux graphiques**

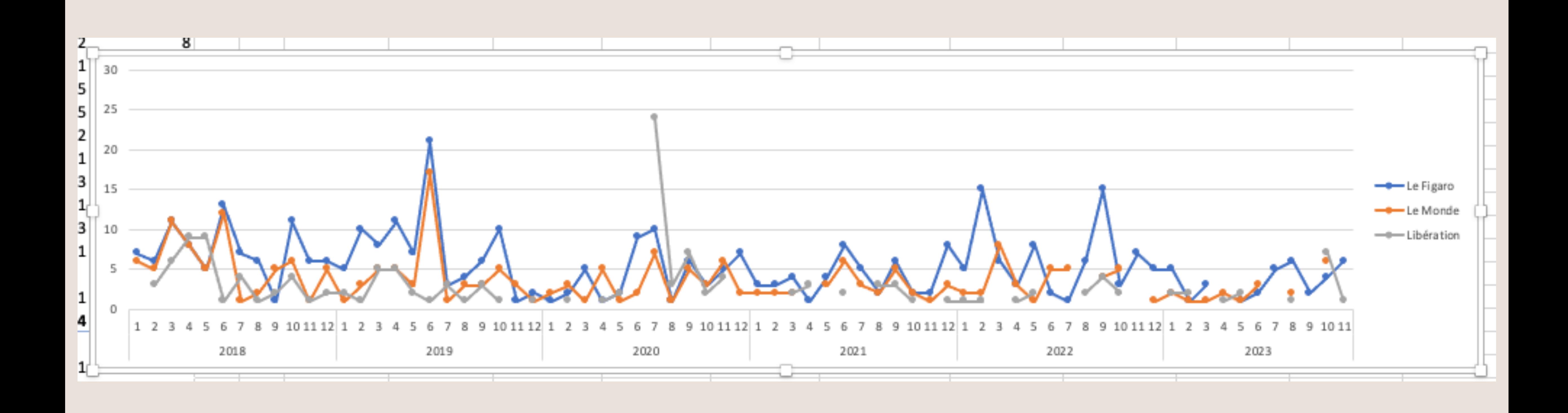

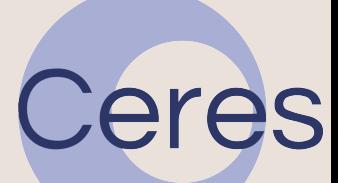

### **Filtrer les données pour mieux comprendre les pics de publication**

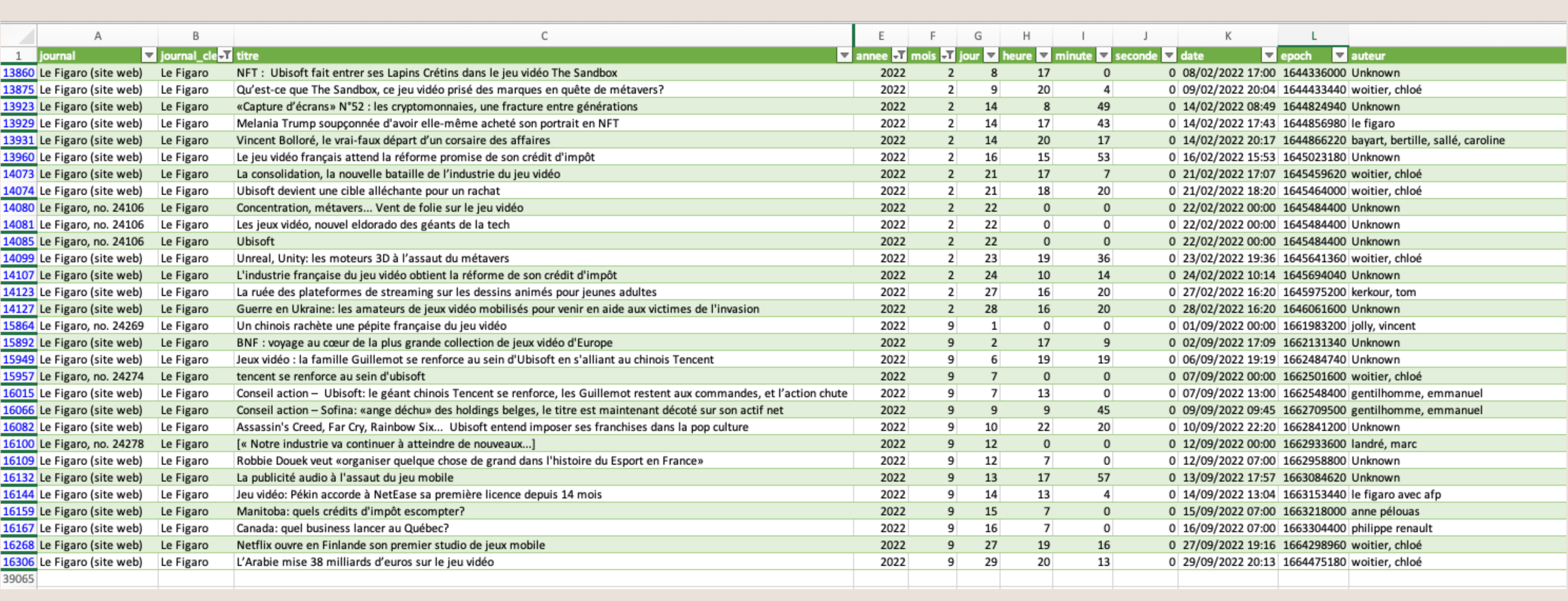

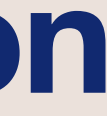

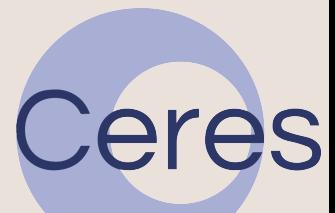

**Focaliser l'analyse sur les articles en lien avec l'affaire**

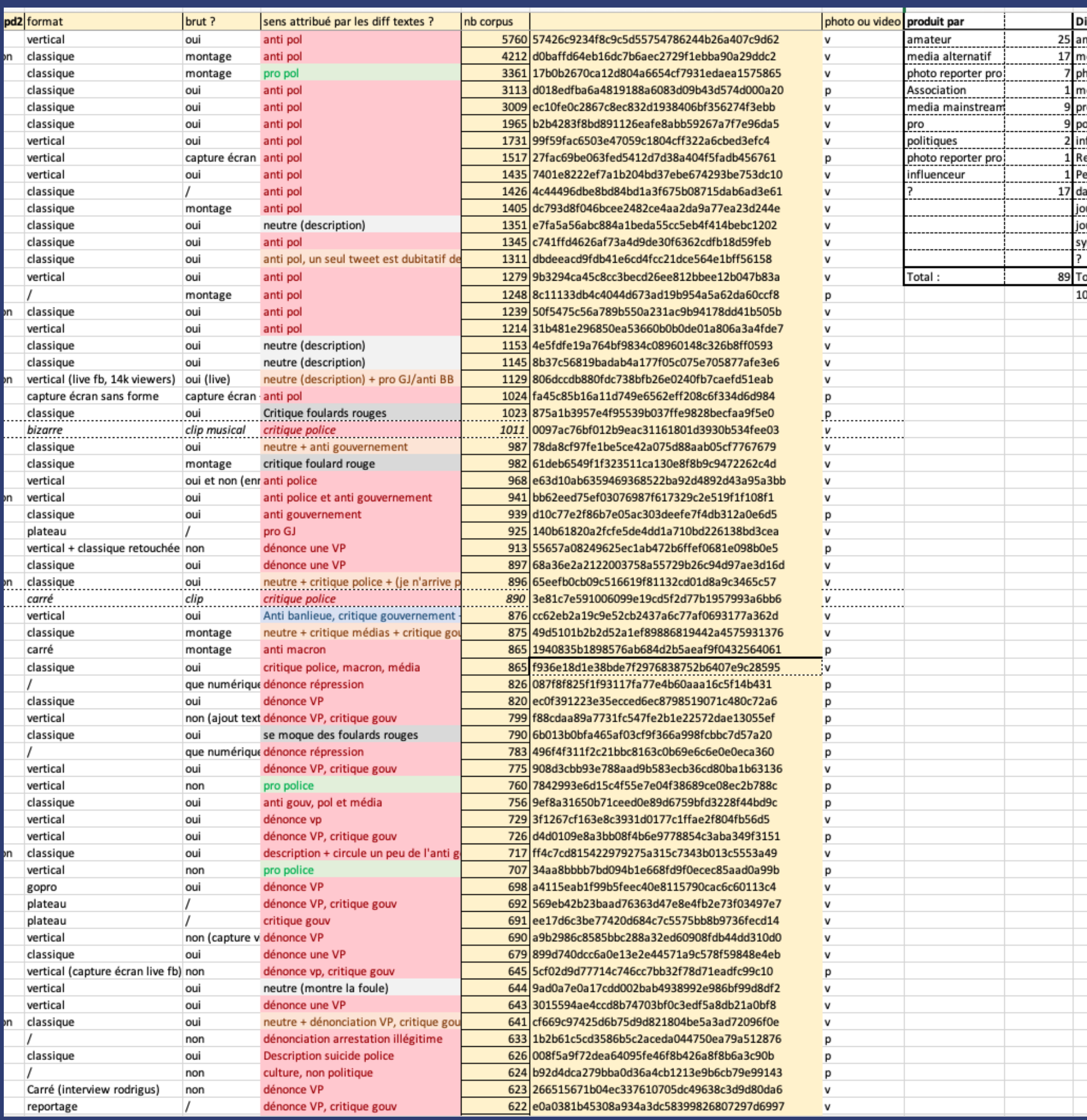

- Chercher une « substring » dans du texte.
- Dans la première case à droite du tableau (en Q1 normalement) : créer une nouvelle entête « Thème ». Il suffit d'écrire dans cette case « Thème », d'appuyer sur Entrée : une nouvelle colonne du tableau se crée automatiquement.
- Les « Fonctions » d'Excel, combinées, vont nous aider à chercher un mot dans un texte.

## **Explorer ce dont on parle dans la première feuille**

- Plusieurs fonctions permettent de travailler avec du texte :
- $\cdot$  =SI
- =SIERREUR
- $\cdot$  =NB.SI
- =NBCAR
- =SUBSTITUTE
- =CHERCHE
- $\cdot$  =VRAI
- =INDEX
- $\cdot$  =EQUIV
- $\cdot$  =GAUCHE
- =TROUVE
- =ESTNUM
- =STXT
- =MINUSCULE

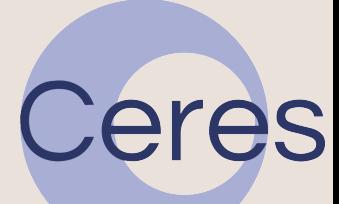

- Pour chercher une substring, une solution est la suivante (parmi d'autres) :
- =SI(OU(ESTNUM(TROUVE("harcèlement";MINUSCULE(N2))); ESTNUM(TROUVE("agression";MINUSCULE(N2))); ESTNUM(TROUVE("sexuel";MINUSCULE(N2)))); "oui"; "")
- ChatGPT est votre ami·e.
- Toutes les cases de cette colonne sont automatiquement mises à jour avec cette fonction. On peut ensuite filtrer le tableau par cette colonne : 978 articles sur 39K contiennent ces mots clés.

 $=$ SI $($ OU( ESTNUM(TROUVE("**harcèlement**";MINUSCULE(N2))); ESTNUM(TROUVE("**agression**";MINUSCULE(N2))); ESTNUM(TROUVE("**sexuel**";MINUSCULE(N2)))); "oui"; "")

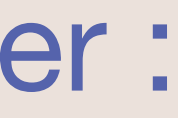

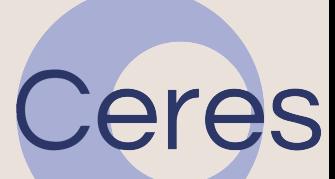

• Découpons la fonction pour la clarifier :

## **Explorer ce dont on parle dans la première feuille**

• Maintenant, on a une sélection d'articles à lire pour étudier le cadrage de l'affaire dans la presse. Avec Excel, on a opéré un filtre : le reste se fait en

- dehors.
- On peut toutefois produire certaines mesures à l'aide du TCD :
	- Quels journaux ont parlé de l'affaire.
	- Quand a-t-on parlé de l'affaire.
	-

• Quelle est la proportion de l'affaire parmi l'ensemble des articles publiés.

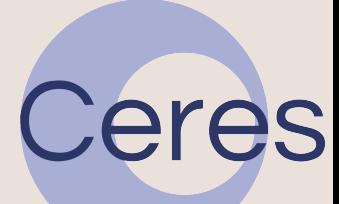

# **Explorer ce dont on parle dans le TCD**

#### **Quels journaux ont parlé de l'affaire ?**

#### Les entêtes à Le filtre à réaliser : indiquer : Thème oui

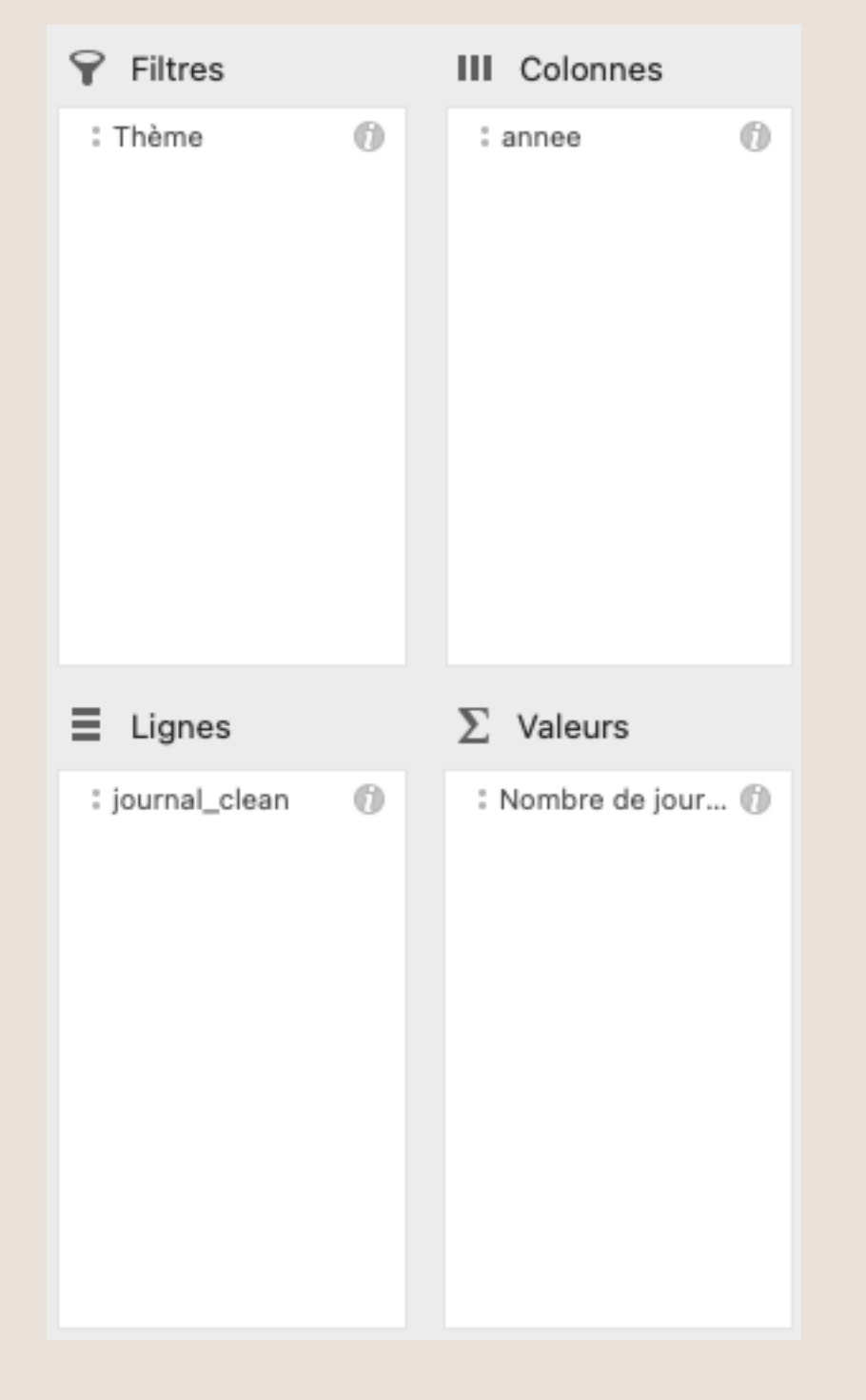

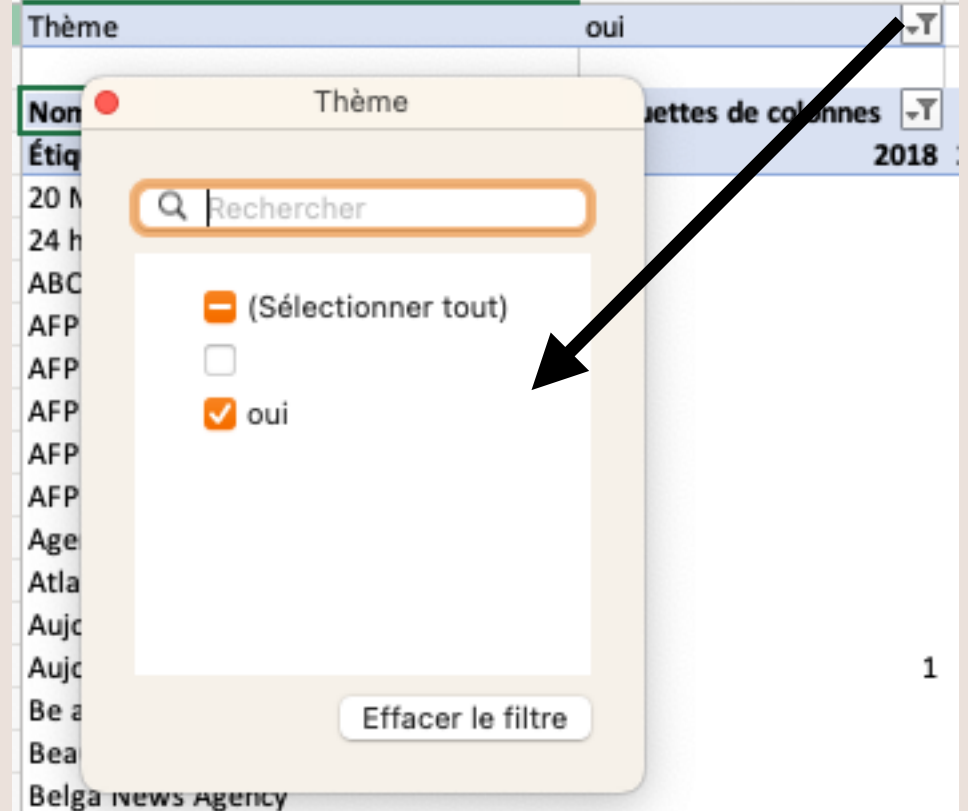

### Le tri à opérer :

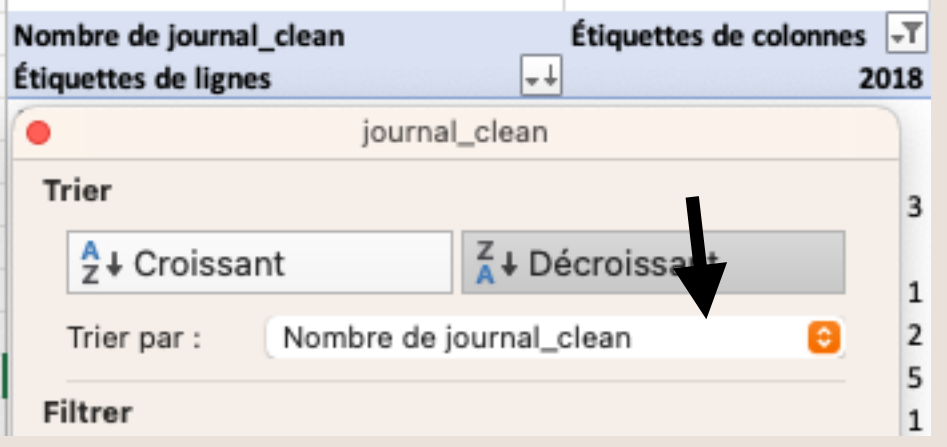

#### Le résultat :

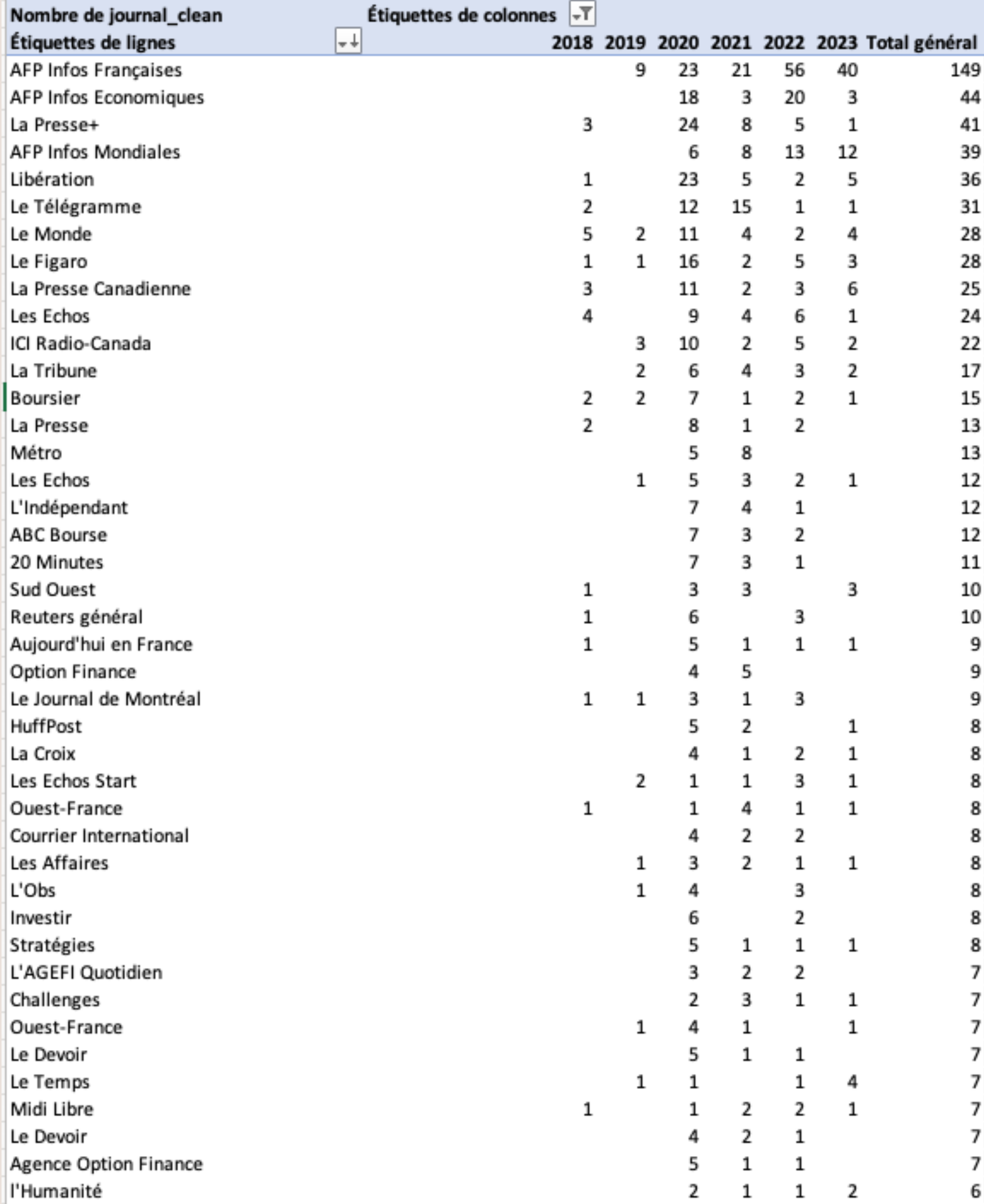

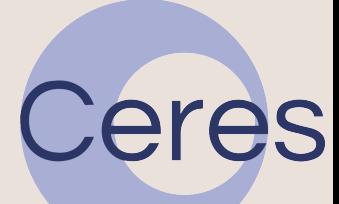

### **Quand a-t-on parlé de l'affaire ?**

250

### Les entêtes à indiquer :

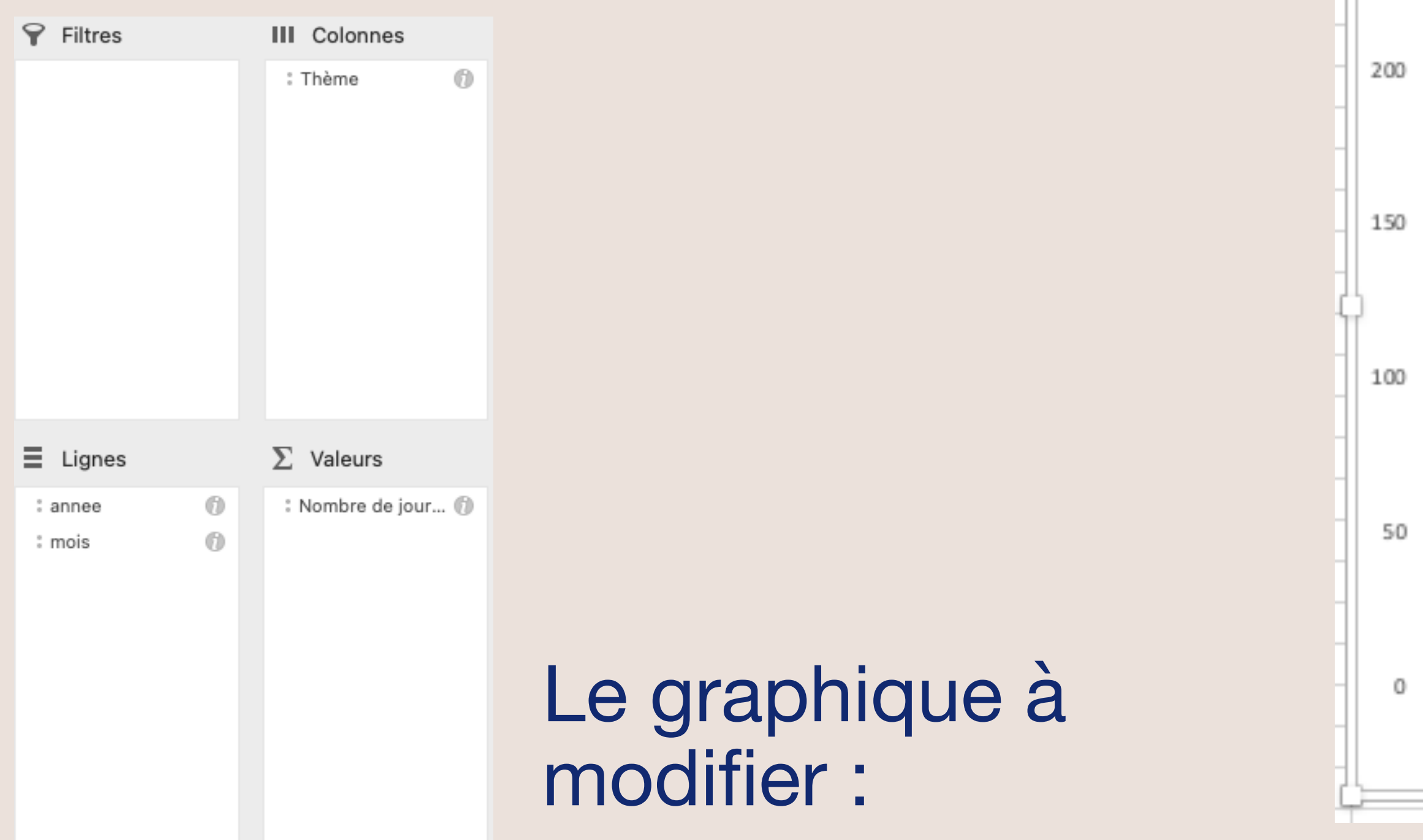

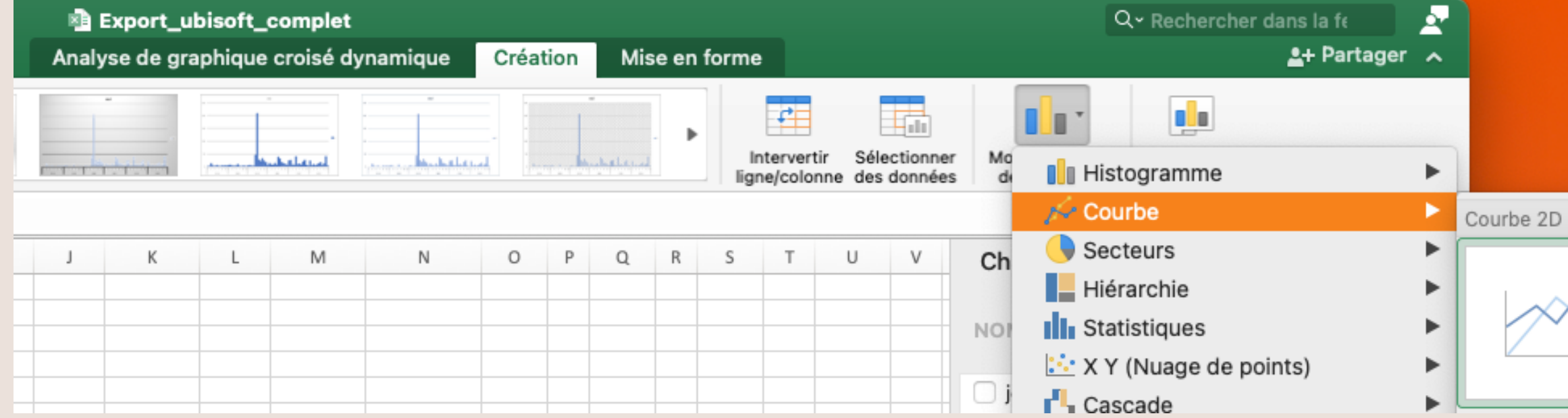

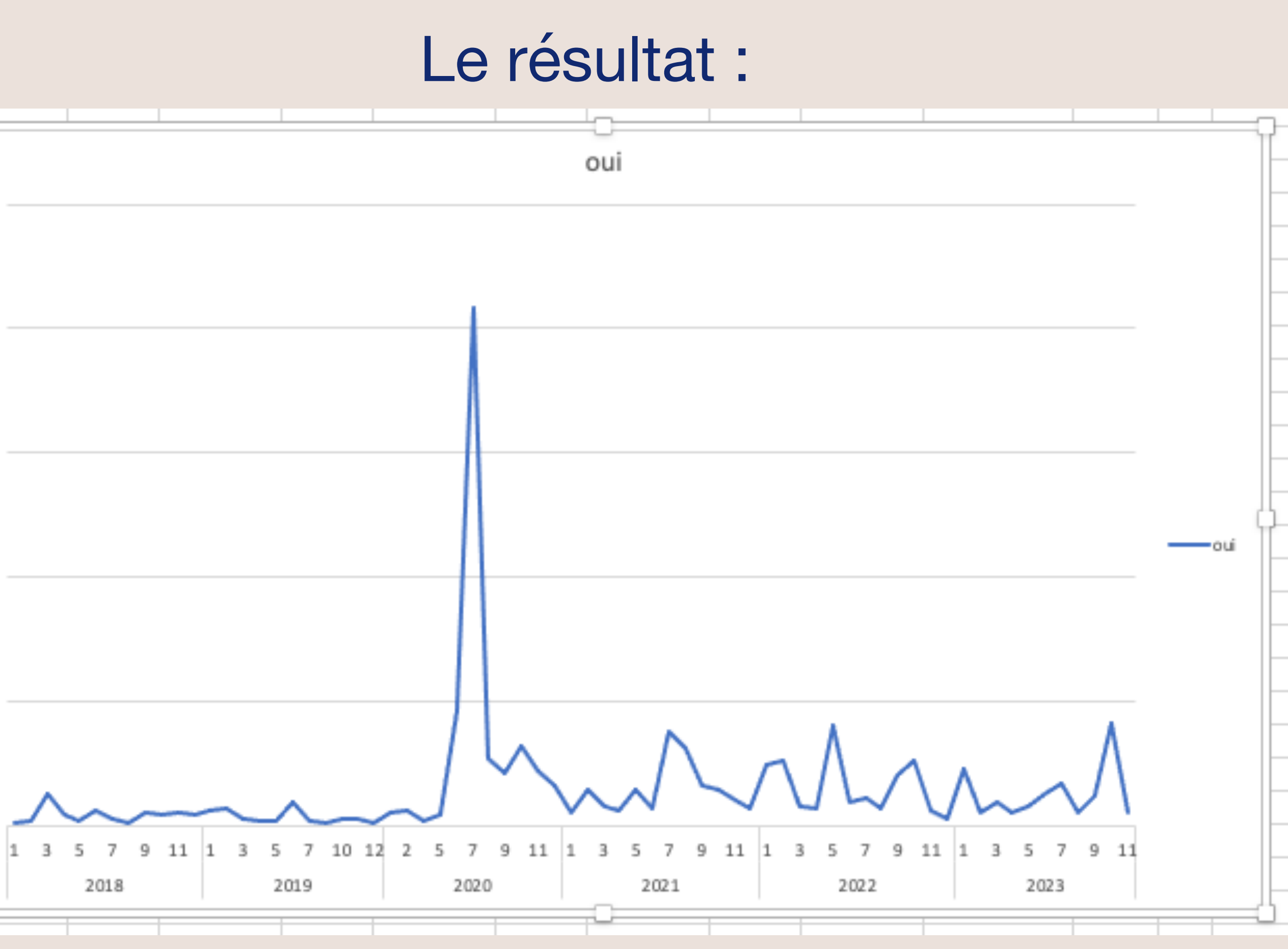

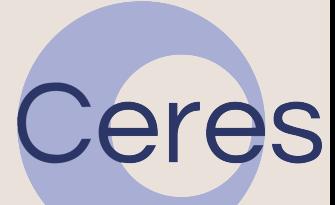

#### **Dans quelle proportion a-t-on parlé de l'affaire ?**

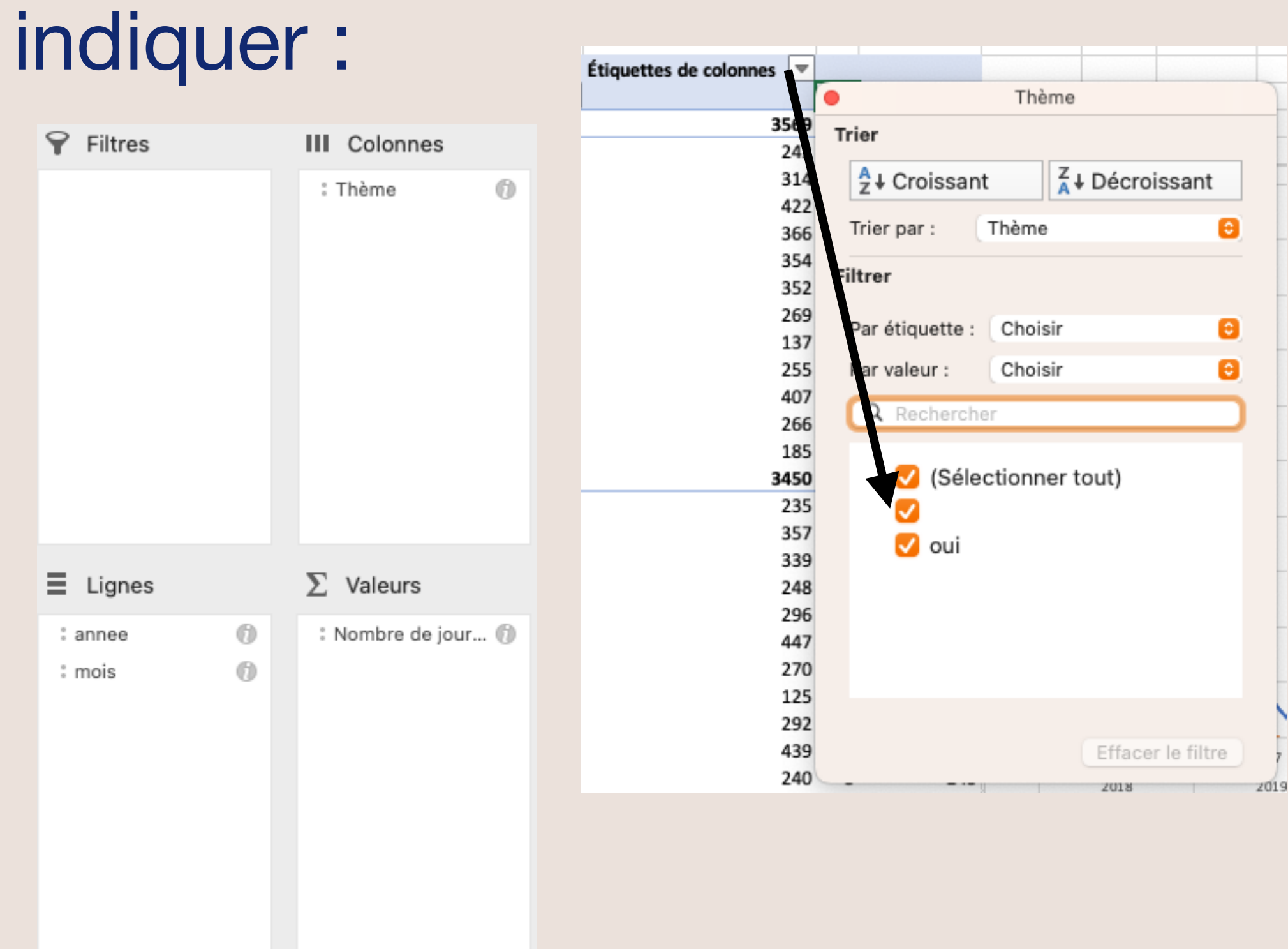

### Les entêtes à Le filtre à réaliser :

#### Le résultat :

![](_page_31_Figure_5.jpeg)

eres

#### **Dans quelle proportion a-t-on parlé de l'affaire ? (Version corrigée)**

### Les entêtes à indiquer :

![](_page_32_Picture_23.jpeg)

### Le résultat :

![](_page_32_Picture_4.jpeg)

#### **Dans quelle proportion a-t-on parlé de l'affaire ? (Version corrigée)**

![](_page_33_Picture_132.jpeg)

 $\cdots$ 

### Filtrer ces éléments un par un :

![](_page_33_Picture_133.jpeg)

### Changer les entêtes dans la zone dédiée (les filtres restent appliqués) :

![](_page_33_Picture_134.jpeg)

![](_page_33_Picture_8.jpeg)

![](_page_33_Picture_9.jpeg)

#### **Dans quelle proportion a-t-on parlé de l'affaire ? (Version corrigée)** Le résultat :

![](_page_34_Figure_1.jpeg)

![](_page_34_Picture_3.jpeg)